# Kapitel 3 **Stammdaten in der Produktion**

*Stammdaten stellen die Weichen für die Prozesse in einem SAP-System. Sie bieten eine große Vielzahl an Steuerungsparametern, die an verschiedenen Stellen gepflegt werden müssen. Alle Elemente der Stammdaten müssen im Gesamtkontext abgestimmt sein. Das ist die Voraussetzung für gut eingestellte Fertigungsprozesse.*

Gut gepflegte *Stammdaten* und ein durchdachtes Customizing sind für den reibungslosen Produktionsablauf unverzichtbar. Sie bilden die Grundlage für alle Funktionen eines SAP-Systems. In diesem Buch gehen wir speziell auf die Stammdaten der Produktionsplanung ein, um die Möglichkeiten und Auswirkungen der Stammdatenkonfiguration für die Planung und Ausführung der Fertigung zu erklären. In diesem Kapitel erfahren Sie, welche Stammdaten es im Produktionskontext gibt und wofür sie stehen.

Neben den Materialstammdaten stellen wir auch Stücklisten, Arbeitsplätze, Arbeitspläne sowie Fertigungsversionen und viele weitere Stammdaten vor. Auch auf einige Spezialitäten der Prozess- und Serienfertigung gehen wir ein und grenzen sie von den jeweils anderen Fertigungsarten ab.

Die Grundlagen der Konfiguration sind für alle Fertigungsarten sehr ähnlich, es gibt aber auch einige signifikante Unterschiede. Eine jeweils beispielhafte Konfiguration und weitere Details zu ihren Auswirkungen finden Sie in [Kapitel 4,](#page--1-0) [»Diskrete Ferti](#page--1-0)[gung](#page--1-0)«, [Kapitel 5,](#page--1-0) »[Serienfertigung](#page--1-0)«, und [Kapitel 6](#page--1-0), [»Prozessfertigung](#page--1-0)«, zu den jeweiligen Fertigungsarten. Um Ihnen zunächst ein einheitliches Verständnis von Stammdaten zu vermitteln, erklären wir in diesem Kapitel zunächst die grundlegenden Strukturen und die Verwendung der Stammdaten.

Zur Vereinfachung der Darstellung und zur besseren Unterscheidung verwenden wir folgende Abkürzungen für die jeweilige Fertigungsart:

- Diskrete Fertigung (Production Planning): PP
- Serienfertigung (Repetitive Manufacturing): REM
- Prozessfertigung (Production Planning for Process Industries): PI

Was ist also bei allen Fertigungsarten gleich, und wo liegen die konkreten Unterschiede in den Stammdaten? Zunächst gibt es begriffliche Unterschiede zwischen den Fertigungsarten. Jeder, der sich noch an seine ersten Gehversuche in einem SAP-System erinnern kann, kennt das sicherlich. Es ist wie Vokabeln lernen. Während man in PP z. B. von Arbeitsplätzen spricht, trifft man in PI an dieser Stelle auf Ressourcen, und in REM kann als eine spezielle Art des Arbeitsplatzes eine Fertigungslinie stehen.

Darüber hinaus gibt es funktionale Unterschiede. Der Arbeitsplatz, die Ressource und die Fertigungslinie sind unterschiedliche Begriffe, obwohl sie doch verwandt in ihrer Funktion sind. Sie sind deswegen verwandt, weil sie z. B. alle die Kapazitäten einer für die Fertigung relevanten Station abbilden können. Dennoch sind sie nicht identisch in ihrer Funktion, und genau darin liegen ja die besonderen Vorteile der jeweiligen Fertigungsarten, die durch ihre Spezialisierung eine breite Palette an Fertigungsprozessen abbilden können.

Für die diskrete Fertigung sind vor allem das Material, die Stückliste, der Arbeitsplatz und der Arbeitsplan sowie die Fertigungsversion von besonderer Bedeutung. Die wichtigsten Stammdatenelemente der Serienfertigung sind das Material, die Stückliste, die Fertigungslinie, der Linienplan und die Fertigungsversion. In der Prozessfertigung sind das Material, die Stückliste, das Planungsrezept, die Ressource und die Fertigungsversion unverzichtbar.

[Tabelle 3.1](#page-1-0) fasst zusammen, welche Begriffe für welche Fertigungsart relevant sind. Anschließend stellen wir Ihnen diese Begriffe und ihre Besonderheiten einzeln genauer vor.

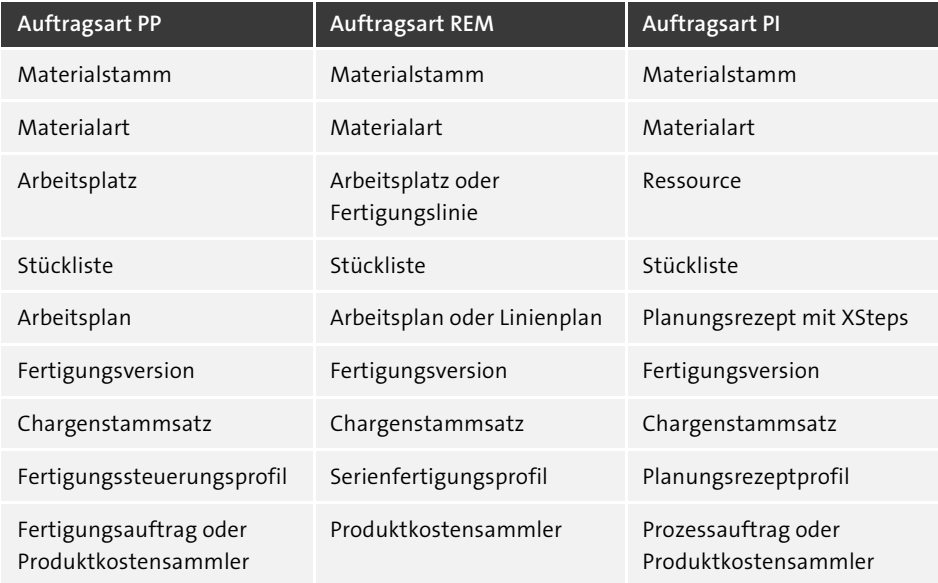

<span id="page-1-0"></span>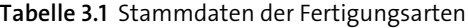

I ®

# **3.1 Auftragsarten**

#### **Verwendete Customizing-Transaktionen**

- KOT2\_OPA (Innenauftrag)
- OPJH (Fertigungsauftragsarten)
- CORN (Prozessauftragsarten)

Der Unterschied zwischen den Fertigungsarten wurde bereits in [Kapitel 1](#page--1-0), »[Produk](#page--1-0)[tionsplanung mit SAP S/4HANA«](#page--1-0), skizziert. Diese Fertigungsarten stehen in Verbindung mit verschiedenen Auftragsarten, die an geeigneter Stelle in einem SAP-System konfiguriert werden müssen.

Bevor wir uns jedoch die Auftragsarten genauer ansehen, ist es wichtig, diese von den Auftragstypen zu unterscheiden. Die *Auftragstypen* werden von SAP vorgegeben und können nicht geändert werden. Es gibt verschiedene Auftragstypen. Dies sind einige davon:

- Fertigungsaufträge aus der Produktionsplanung (PP)
- Prozessaufträge aus der Prozessfertigung (PI)
- Instandhaltungsaufträge aus der Instandhaltung (PM)
- Innenaufträge aus dem Controlling (CO)

Für die Produktionsplanung sind hier vor allen Dingen der Fertigungs- und der Prozessauftrag interessant.

Innerhalb dieser Auftragstypen können schließlich die *Auftragsarten* angelegt werden. Damit lassen sich verschiedene Aufträge mit werksspezifischen Steuerungsparametern implementieren. Die beeinflussbaren Parameter sind:

- Nummernvergabe
- Stammdaten
- Protokollierung
- Chargenfindung
- Fremdvorgänge
- Qualitätsprüfung
- Ausschussbehandlung
- **Kalkulation**
- Änderungsprotokollierung

Die Auftragsart ist tief verwurzelt in den Konfigurationen Ihres SAP-Systems. Es werden nicht nur die zur Auftragsart definierten Parameter auf dieser Grundlage eingestellt; zusätzlich werden viele weitere Customizing-Einträge mit der Auftragsart in Bezug gesetzt. So sind z. B. auch die Konfigurationen zur Terminierung, zum Auftragsdruck und zur Rückmeldung abhängig von der Auftragsart. [Abbildung 3.1](#page-3-0) zeigt, dass die Belegart »Auftrag« wiederum in die verschiedenen Auftragstypen wie Fertigungs- oder Prozessaufträge unterteilt wird, die jeweils wiederum in speziell definierte Auftragsarten mit eigenen Nummernkreisen und Sonderverarbeitungen unterteilt werden können. Aus Stammdatensicht sind die Auftragsarten also eine Menge an verschiedenen Auftragskonfigurationen eines Auftragstyps, die wiederum eine Teilmenge der Belegarten darstellen.

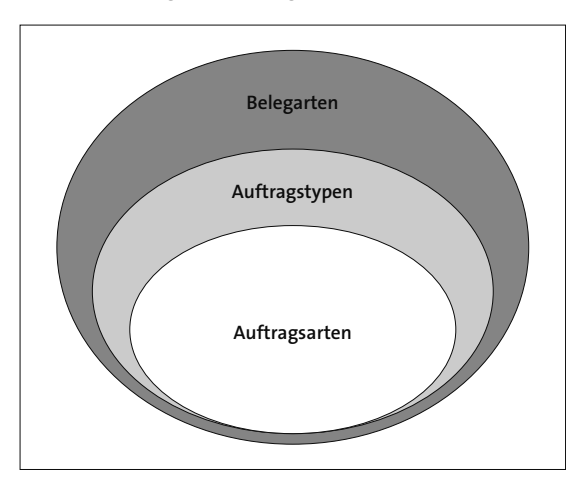

<span id="page-3-0"></span>**Abbildung 3.1** Die Auftragsarten als Menge der Auftragstypen als Teilmenge der Belegarten

# **3.1.1 Innenauftrag konfigurieren**

Im SAP-System gibt es Standardauftragsarten, die bereits vorkonfiguriert sind. Wenn diese nicht Ihren Anforderungen entsprechen, können Sie mit der jeweiligen Customizing-Transaktion eine eigene Auftragsart anlegen. Hierzu können Sie auch bereits bestehende Auftragsarten kopieren und Ihren Anforderungen anpassen. Dadurch müssen Sie gegebenenfalls nicht alle Einstellungen neu eingeben. Die Auftragsarten haben großen Einfluss auf die Verrechnung von Fertigungskosten. Dieser Teil der Konfiguration ist damit eigentlich im Aufgabengebiet des Controllings zu verorten.

Im Bereich des Controllings können Sie über die Customizing-Transaktion KOT2\_ OPA unter anderem *Innenaufträge* als *Kostensammler* für die Fertigung definieren (siehe [Abbildung 3.2\)](#page-4-0).

Wenn Sie die entsprechende Zeile markieren und auf **Detail** klicken oder alternativ einen Doppelklick auf die Zeile ausführen, gelangen Sie in die Detailansicht des ausgewählten Innenauftrags. Hier können die für das Controlling relevanten Einstellungen für die interne Verrechnung in der Fertigung vorgenommen werden. Auf die Einstellungsmöglichkeiten gehen wir nicht weiter ein, da diese im Hoheitsgebiet des Controllings liegen und in der Regel auch von dort gepflegt oder zumindest vorgegeben werden. Interessant ist es jedoch, zu wissen, dass Sie über die Felder in der Spalte **Typ** zweckgebundene Kostensammler hinterlegen können. Für die Serienfertigung können Sie z. B. Auftragsarten für Produktkostensammler anlegen. [Abbildung 3.2](#page-4-0) zeigt neben der Customizing-Tabelle mögliche Auftragstypen der  $\lceil \text{F4} \rceil$ -Hilfe des Felds **Typ**.

| Auftragsarten |                                          |     |                                                       |
|---------------|------------------------------------------|-----|-------------------------------------------------------|
| Art           | Bezeichnung                              | Typ | Auftragstyp (1) 14 Einträge gefunden<br>$\times$<br>≡ |
|               | 0200 Innenauftrag - Konstruktion         |     | 帚<br>$\alpha^*$<br>$\checkmark$                       |
|               | 0300 Innenauftrag - Betriebsmittel       |     | $\boxed{\times}$<br>Q                                 |
|               | 0400 Innenauftrag - Marketing            |     | Auftragstyp Kurzbeschreibung                          |
|               | 0444 Innenauftrag - Marketing            |     | 01<br>Innerbetrieblicher Auftrag (Controlling)        |
|               | 0500 Innenauftrag - Leistungen an Dritte |     | 02<br>Abgrenzungsauftrag (Controlling)                |
|               | 0555 Innenauftrag - Leistungen an Dritte |     | 03<br>Musterauftrag (Controlling)                     |
|               | 0600 Innenauftrag - Investition          |     | 04<br>CO-Fertigungsauftrag                            |

<span id="page-4-0"></span>**Abbildung 3.2** Customizing-Transaktion KOT2\_OPA – Pflege von Innenaufträgen

## **3.1.2 Fertigungsauftragsart konfigurieren**

Mit der Customizing-Transaktion OPJH gelangen Sie zur Pflege der *Fertigungsauftragsarten* (siehe [Abbildung 3.3\)](#page-4-1).

| Sicht "Fertigungsauftragsarten pflegen" anzeigen: Übersicht |                                               |                            |   |    |   |    |             |             |    |   |               |                   |
|-------------------------------------------------------------|-----------------------------------------------|----------------------------|---|----|---|----|-------------|-------------|----|---|---------------|-------------------|
|                                                             |                                               | $\checkmark$               | ⊘ | 85 | 詪 | 86 | Mehr $\sim$ |             |    | 曱 | 6> Bearbeiten | Beenden           |
|                                                             | Art                                           | Bezeichnung                |   |    |   |    |             | $N_{\cdot}$ |    |   |               | €                 |
|                                                             | PP01                                          | Fertigungsauftrag Standard |   |    |   |    |             | 24          | гQ |   |               | ㅅ<br>$\checkmark$ |
|                                                             | PP02 Fertigungsauftr. externe Nummer Standard |                            |   |    |   |    | 02          |             |    |   |               |                   |
| PP03 Fertigungsauftrag Standard                             |                                               |                            |   |    |   | 01 |             |             |    |   |               |                   |
| PP04 Montageauftrag                                         |                                               |                            |   |    |   | 01 |             |             |    |   |               |                   |

<span id="page-4-1"></span>**Abbildung 3.3** Customizing-Transaktion OPJH (Fertigungsauftragsarten pflegen)

Sie können hier eine Auftragsart neu anlegen, kopieren, bearbeiten oder löschen. Für das Neuanlegen sind ein selbst definierbarer Schlüssel für die Auftragsart (z. B. ZP01), eine treffende Bezeichnung und die Zuordnung eines Nummernkreises erforderlich. Per Doppelklick oder Selektion einer Zeile und Klicken auf **Detail** gelangen Sie in die Detailansicht der jeweiligen Auftragsart.

In der Detailsicht gibt es *Steuerungskennzeichen*, deren Konfiguration Sie bei der verantwortlichen Person im Controlling erfragen sollten. Sie können hier die Schnittstelle in das Controlling aktivieren, die Klassifizierung zum besseren Auffinden der Aufträge dieser Art im Controlling erlauben und angeben, ob Obligos ausgewiesen und fortgeschrieben werden sollen.

Die *Residenzzeiten* im Abschnitt **Reorganisation** haben Auswirkungen auf die Zeit, nach der ein Fertigungsauftrag gelöscht oder archiviert werden kann. Hierbei handelt es sich um eine Frage der Datenhaltung, die Sie idealerweise mit Ihrer IT-Abteilung abstimmen.

Die *Kostenrechnungssteuerung* wird wieder aus dem Controlling vorgegeben. Das Abrechnungsprofil definiert dabei unter anderem Kostenempfänger, wie z. B. Kostenstellen oder Anlagen. Hier sind auch die Belegart für die Buchhaltung und Vorschlagswerte für das Ergebnisschema hinterlegt. Im Prinzip ist das der Schlüssel zur Verteilung der Kosten je Auftragsart. Im Funktionsbereich können Sie bestimmen, zu welchem Bereich die Zahlen dieser Auftragsart in die Gewinn-und-Verlust-Rechnung der Finanzbuchhaltung nach dem Umsatzkostenverfahren eingehen. Das Kennzeichen **Auftragsnetz mit Warenbewegung** steuert, ob automatische Warenbewegungen zwischen einzelnen Ebenen eines Auftragsnetzes erlaubt sind. Damit ist jedoch noch nicht definiert, ob Produktionsaufträge überhaupt zu einem Auftragsnetz verknüpft sind.

Der Auftragskopf und auch die Auftragsvorgänge können jeweils eine Folge von *Status* durchlaufen. Wenn Sie der Auftragsart ein Statusschema für den Kopf oder die Vorgänge fest zuordnen möchten, können Sie dies im Bereich **Statusverwaltung** tun. In der allgemeinen Statusverwaltung müssen Sie dafür zuvor ein entsprechendes Statusschema angelegt haben. Über die Schaltfläche **Nummernkreis allgemein** gelangen Sie zur Pflege der Nummernkreise und der Gruppen zu Nummernkreisen.

# **3.1.3 Prozessauftragsart konfigurieren**

Über die Customizing-Transaktion CORN gelangen Sie direkt zur Pflege der *Prozessauftragsarten*. Hier erfolgt die Navigation in die Detailsicht analog zur Transaktion OPJH per Doppelklick oder über die Zeilenauswahl und einen Klick auf **Detail**. In der Detailsicht sind die Konfigurationsoptionen ähnlich denen der Fertigungsauftragsarten. Es kann jedoch nur ein Statusschema hinterlegt werden.

# Г»Т

# **Zuordnung der Auftragsart zum Material über das Fertigungssteuerungsprofil**

Idealerweise geben Sie im Materialstamm ein Fertigungssteuerungsprofil oder einen Fertigungssteuerer mit passendem Fertigungssteuerungsprofil an. Darüber können Sie einem Material die richtige Auftragsart zuordnen.

[k]

l⊕l

#### **Erweiterung des SAP-Standards per Programmierung**

Wenn Sie die Auftragsart in Sonderfällen übersteuern möchten und hierfür keine passende Konfiguration einstellen können, gibt es zu diesem Zweck eine Erweiterungsoption. Sie können in Abstimmung mit dem Fachbereich und Ihrer IT-Entwicklung hierfür einen Customer Exit aktivieren (EXIT\_SAPLCOXT\_002 der SAP-Erweiterung PPAPO008 zur Übersteuerung der Auftragsart). Holen Sie sich hierzu technische Beratung.

# **3.2 Materialstamm**

Der *Materialstamm* ist die zentrale Verwaltung aller betriebswirtschaftlich relevanten Informationen zu einem Material. Dabei gibt es immer eine *Materialart* und allgemeine Grunddaten zu jedem Material. Welche Materialarten es gibt und welche Auswirkung die Wahl der Materialart auf die weitere Pflege der Materialstammdaten hat, beschreiben wir in [Abschnitt 3.2.1,](#page-8-0) »[Materialarten](#page-8-0)«.

#### **Verwendete Transaktionen**

- MM01 (Material anlegen)
- MM02 (Material ändern)
- MM03 (Material anzeigen)
- MM17/MASS (Material Massenänderung)
- MSC1N (Chargenstammsatz anlegen)
- MSC2N (Chargenstammsatz ändern)
- MSC3N (Chargenstammsatz anzeigen)
- CF01 (Fertigungshilfsmittel anlegen)
- CF02 (Fertigungshilfsmittel ändern)
- CF03 (Fertigungshilfsmittel anzeigen)
- OMS3 (Feldauswahl)
- Menüpfad: **Logistik Allgemein Materialstamm Feldauswahl**
- Menüpfad: **Logistik Allgemein Materialart Materialstamm Grundeinstellungen** • **Materialarten** • **Eigenschaften der Materialarten festlegen**

Darüber hinaus sind für die einzelnen Fachbereiche wie Vertrieb, Einkauf, Disposition und noch viele weitere eigene Sichten auf die Materialstammdaten eingerichtet. Sie zeigen jeweils nur die speziell für einen Fachbereich relevanten Informationen zu einem ausgewählten Material. Diese Form der betriebswirtschaftlichen Gliederung der Informationen erleichtert die Pflege der Materialstammdaten für die jeweiligen Fachbereiche erheblich. Die einzelnen Sichten werden in [Abschnitt 3.2.2,](#page-12-0) [»Material](#page-12-0)[stammdatensichten](#page-12-0)«, genauer vorgestellt.

Bei der Einführung eines SAP-Systems liegt die Hauptverantwortung bei der Konfiguration des Materialstamms im Hinblick auf logistische Belange im Bereich der Materialwirtschaft (MM). Einige Aspekte haben jedoch Auswirkungen auf die Produktion, daher ist eine enge Abstimmung der involvierten Bereiche erforderlich. Mit der Transaktion MM01 wird ein neuer *Materialstammdatensatz* angelegt, mit MM02 kann er geändert werden und mit MM03 wird ein Materialstammdatensatz ohne Änderungsmöglichkeit angezeigt. Diese Trennung der Funktionen Anlegen, Ändern und Anzeigen ist typisch für SAP-Anwendungen. Der Hintergrund hierfür ist technisch zu erklären, da es um das Ausschließen von Dateninkonsistenzen geht. Die Sichten sind dabei je nach Materialart in allen drei Transaktionen gleich.

Der Materialstammdatensatz ist sehr zentral in die Steuerungsabläufe nahezu aller SAP-Anwendungen integriert. Aufgrund dieser weitreichenden Auswirkungen ist eine saubere Datenverwaltung hier besonders wichtig. Beim initialen Anlegen eines Materials sind Informationen auf Metaebene erforderlich, die auch Steuerungsfunktionen in Bezug auf die später pflegbaren Sichten und Felder haben.

[Abbildung 3.4](#page-7-0) zeigt beispielhaft, wie beim Anlegen eines neuen Materials durch die Angabe der Branche und der Materialart die Bildfolge und die Feldauswahl beeinflusst werden. Anstatt einen Materialstammdatensatz neu anzulegen, kann auch ein bestehendes Material als Kopiervorlage verwendet werden.

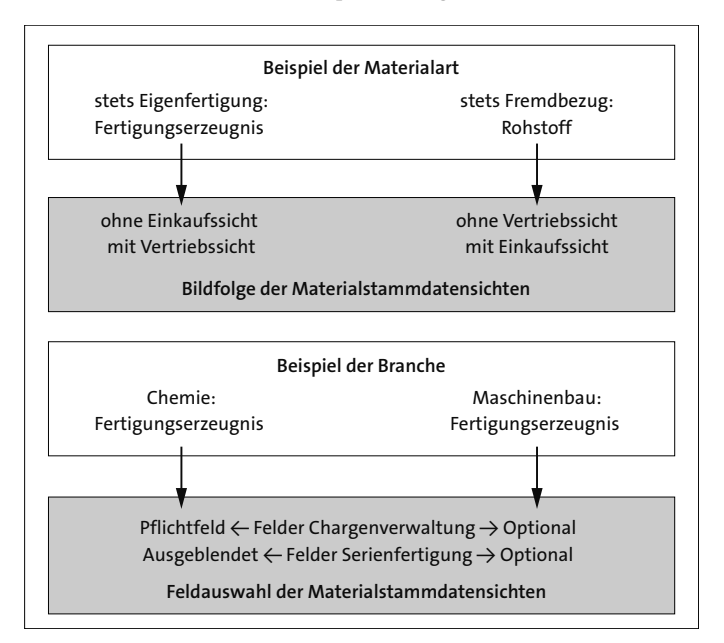

<span id="page-7-0"></span>**Abbildung 3.4** Beispiel der Auswirkung von Branche und Materialart auf die Bildfolge und Feldauswahl

Zur Bearbeitung der branchenabhängigen Feldauswahl können Sie darüber hinaus die Customizing-Transaktion OMS3 nutzen. Weitere Customizing-Einstellungen zu diesem Thema finden Sie über den Pfad **Logistik Allgemein** • **Materialstamm** • **Feldauswahl**.

Die Transaktion MM02 bietet die Möglichkeit, die Informationen eines bereits bestehenden Materials zu ändern. Damit dies möglich ist, muss der Datensatz auf der Datenbank verändert werden. Würden zwei Personen gleichzeitig in Transaktion MM02 dasselbe Material bearbeiten, könnte es geschehen, dass sie gegenseitig ihre Eingaben überschreiben. Es käme zur Dateninkonsistenz. Aus diesem Grund kann immer nur ein einziger User ein bestimmtes Material per Transaktion MM02 bearbeiten. Während er oder sie das tut, sperrt das SAP-System den Datensatz auf der Datenbank, damit niemand parallele Änderungen daran vornehmen kann.

Die Transaktion MM03 zum Anzeigen der Materialien ohne Änderungsfunktion hat den Zweck, dass möglichst alle Mitarbeitenden, die Informationen aus dem Materialstamm benötigen, diese sofort einsehen können, auch wenn sie bereits von einer anderen Person angesehen oder geändert werden. Auf diese Weise lässt sich effizienter arbeiten, weil man nicht warten muss, bis jemand anderes das Fenster wieder schließt.

Im operativen Geschäft werden gleiche Änderungen für mehrere Materialien häufig durch Massenänderungen mit Transaktionen wie MM17 oder MASS durchgeführt, um die Zeit repetitiver Datenpflege zu sparen. Hier ist jedoch besondere Vorsicht geboten, da die Korrektur versehentlicher Fehler bei der Änderung oft sehr kostspielig ist.

#### <span id="page-8-0"></span>**3.2.1 Materialarten**

Beim Anlegen eines neuen Materialstammdatensatzes (wenn Sie also ein Material im System neu anlegen) müssen Sie das Material einer *Materialart* zuordnen. Darüber werden die damit verbundenen Eigenschaften für das neue Material gültig. Welche Eigenschaften das sind, erklären wir Ihnen in diesem Abschnitt.

Der Einfluss der Materialart auf die zur Verfügung stehenden Sichten des Materialstamms wurde bereits im vorangegangenen Abschnitt erklärt. Doch was bedeutet das konkret für die Stammdaten? Mit der Vergabe einer Materialart für ein Material legen Sie den *Verwendungszweck* für ein Material fest. Dieser konkrete Zweck benötigt auch konkrete Informationen. Ein Fertigungserzeugnis wird z. B. immer selbst produziert, ansonsten würde es den Sinn und Zweck eines zum Verkauf hergestellten Produkts nicht erfüllen. Dann wäre es vielleicht eher ein Halbfabrikat, das nicht verkauft wird, aber eingekauft oder selbst erzeugt werden kann. Auch die zu buchenden Konten sowie die Art und Weise der mengenmäßigen und wertmäßigen Erfassung

von Veränderungen eines Materials innerhalb eines Werks werden über den Verwendungszweck festgelegt.

[Abbildung 3.5](#page-9-0) zeigt die direkte und indirekte Steuerungsfunktion der Materialart. Direkt werden die Eingabeoptionen für Stammdaten und die Materialbewertung beeinflusst, indirekt wird über den Einfluss der Materialdaten bestimmt, wer ein Material pflegen darf und zu welchem Zweck Informationen gepflegt werden können.

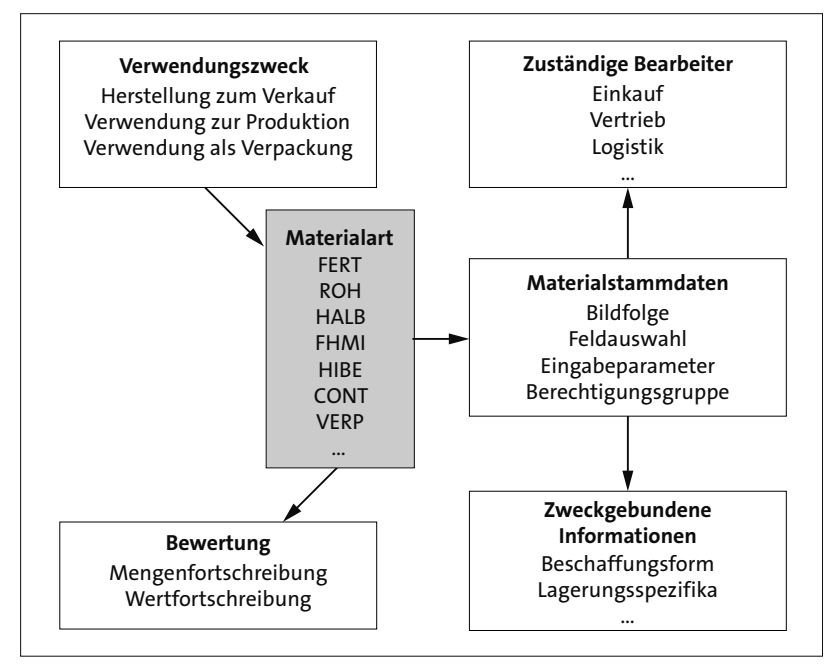

<span id="page-9-0"></span>**Abbildung 3.5** Direkte und indirekte Steuerungsfunktion der Materialart

Es gibt im SAP-System zahlreiche *Standardmaterialarten*. Diejenigen, die im Bereich der produktionsnahen Logistik relevant sind, werden im Folgenden kurz vorgestellt. Die *ID* der Materialarten steht jeweils in Klammern dahinter. Sie benötigen diese ID, um im Customizing Einstellungen zu den einzelnen Materialarten vorzunehmen. Die Materialart wird im Customizing über diesen Pfad definiert: **Logistik Allgemein** • **Materialart** • **Materialstamm** • **Grundeinstellungen** • **Materialarten** • **Eigenschaften der Materialarten festlegen**.

Sie können neue Materialarten auch anlegen, indem Sie eine bestehende Materialart kopieren und nach Ihren Anforderungen anpassen. Sie werden dann aufgefordert, eine neue, noch nicht verwendete ID einzugeben, und können sodann mit den Einstellungen beginnen.

Über das Feld **Produktgruppe** geben Sie an, ob es sich um ein physisches Material oder eine Dienstleistung handelt. Mit der Angabe bei **Feldreferenz** können Sie die Felder

aus anderen Materialarten in Ihre übernehmen und bestimmen damit z. B., welche Felder aus- oder eingeblendet werden und welche Felder Pflichtfelder für die Datenpflege sind. Welche Bilder bei der Stammdatenpflege angezeigt werden, legen Sie analog zu anderen Materialarten über das Feld **Bildreferenz** fest. Sie können außerdem die Sichten für die Fachbereiche an- und abwählen. Auch Eigenschaften spezieller Materialarten wie Pipelinematerialien oder konfigurierbare Materialien können Sie hier konfigurieren.

Welche speziellen Eigenschaften die jeweiligen Materialien haben, erklären wir in den folgenden Unterabschnitten genauer.

#### **Fertigerzeugnisse (FERT)**

Fertigerzeugnisse werden vom Unternehmen hergestellt und können nicht durch den Einkauf beschafft werden. Daher enthält der Materialstammdatensatz für Fertigungserzeugnisse auch keine Einkaufssicht.

#### **Rohstoffe (ROH)**

Rohstoffe definieren sich dadurch, dass sie stets fremdbeschafft und für die eigene Produktion weiterverarbeitet werden. Rohstoffe im Sinne der SAP-Standardmaterialarten werden nicht weiterverkauft, daher haben sie zwar eine Materialdatensicht für den Einkauf, aber keine Sicht für Vertriebsdaten. Wenn ein Unternehmen als Geschäftsfeld Rohstoffe gewinnt und verkauft (z. B. durch die Förderung von Eisenerz), dann sind diese Rohstoffe keine Rohstoffe im Sinne der SAP-Materialarten. In diesem Fall wären die gewonnenen und verkauften Rohstoffe des Unternehmens im SAP-System als dessen Fertigungserzeugnisse zu kategorisieren.

#### **Halbfabrikate (HALB)**

Halbfabrikate werden fremdbeschafft oder eigengefertigt. Sie sind jedoch keine Endprodukte und fließen daher immer zur Weiterverarbeitung in die Herstellung von weiteren Halbfabrikaten oder von Fertigungserzeugnissen ein. Die Einkaufssicht ist relevant für Halbfabrikate in Form von Zukaufteilen. Die Sicht der Arbeitsvorbereitung ist für selbst produzierte Teile vorgesehen.

#### **Fertigungshilfsmittel (FHMI) oder Hilfs- und Betriebsstoffe (HIBE)**

Fertigungshilfsmittel sowie Hilfs- und Betriebsstoffe werden fremdbeschafft und während der Herstellung der Fertigungserzeugnisse verbraucht. Da diese Materialien verbraucht und nicht veräußert werden, benötigen sie keine Vertriebsdatensicht. Fertigungshilfsmittel werden neben der Produktion auch oft in der Instandhaltung mit verwendet.

## **Kanban-Behälter (CONT)**

Für die Materialart Kanban-Behälter gibt es standardmäßig nur die Grunddatensicht. Durch die Verwendung dieser Materialart lassen sich Kanban-Behälter im System besser von anderen Transportbehältern unterscheiden.

## **Verpackungsmaterial (VERP)**

Verpackungsmaterialien werden wert- und mengenbezogen geführt und dienen dem Transport von Waren und Fertigungserzeugnissen.

## **Dienstleistungen (DIEN)**

Dienstleistungen werden von extern fremdbeschafft oder vom Unternehmen selbst erbracht. Sie können nicht gelagert oder transportiert werden.

## **Prozessmaterialien (PROC)**

Prozessmaterialien sind kein physisches Material, wie z. B. Rohstoffe. Es handelt sich hierbei um Produktionsverfahren oder Prozesse, die als Material repräsentiert werden. Daher werden diese Materialien weder mengen- noch wertmäßig geführt. Es gibt auch keine Option für eine externe Beschaffung. Eingesetzt wird diese Materialart bei der Fertigung von Kuppelprodukten. Sie können Prozessaufträge für das Prozessmaterial und das Kuppelprodukt anlegen. Werte und Mengen werden auf der Ebene des Kuppelprodukts fortgeschrieben.

## **Pipelinematerialien (PIPE)**

Pipelinematerialien fließen direkt aus einer Leitung, einem Rohr oder eben einer Pipeline in den Produktionsprozess ein. Weil diese Materialien immer verfügbar sind (so wie Wasser oder Strom aus der Leitung), werden sie nicht disponiert. Damit können diese Materialien auch nicht mittels der Materialbedarfsplanung geplant werden. Man kann hierfür keine externe oder interne Bestellung ausführen. Zudem werden diese Materialien nicht mengen- oder wertmäßig geführt.

## **Produktgruppen (PROD)**

Über Produktgruppen können Materialien nach frei definierbaren Kriterien zusammengefasst werden. Wenn Sie also Materialien aufgrund einer signifikanten Eigenschaft gruppieren möchten, können Sie das hierüber tun.

## **Konfigurierbare Materialien (KMAT)**

Konfigurierbare Materialien kann es in verschiedenen Versionen geben. So kann ein Material z. B. in unterschiedlichen Formen und Farben existieren. In Stücklisten zu

solchen Materialien gibt es Gleichteile, die in jeder Version vorkommen, und Variantenteile, die je Version variabel sein können. Diese werden wiederum über Auswahlbedingungen oder Prozeduren zur Stücklistenposition der jeweiligen Variante bestimmt.

# <span id="page-12-0"></span>**3.2.2 Materialstammdatensichten**

Durch die Materialart werden also auch die *Sichten* der Fachbereiche auf die Materialstammdaten für ein Material eingestellt. Welche Sichten das im Detail sind und welche Eigenschaften sie haben, soll im Folgenden erklärt werden. Dafür werden alle Sichten einzeln vorgestellt, im Detail beschreiben wir jedoch nur die für die Produktion relevanten Sichten.

Die Datenhaltung hinter diesen Sichten bedient sich verschiedener Ebenen. Wenn Sie in der Transaktion MM03 die Grunddaten für ein Material anzeigen wollen, müssen Sie z. B. nur ein Material eingeben. Hier handelt es sich um globale (also werksübergreifende) Daten auf Mandantenebene. Wenn Sie jedoch die Sicht der Arbeitsvorbereitung öffnen wollen, werden Sie zusätzlich nach einem Werk gefragt. In dieser Sicht können sich die Informationen in den Stammdaten also für dasselbe Material in jedem Werk unterscheiden. Dies ist nur ein Beispiel von vielen, das deutlich macht, wie wichtig das Werk als zentrale Organisationseinheit für die Materialstammdaten ist. [Tabelle 3.2](#page-12-1) zeigt, auf welcher Ebene die Daten der jeweiligen Sichten liegen.

| Materialstammdatensicht                      | <b>Datenebene</b>      |
|----------------------------------------------|------------------------|
| Grunddaten 1 bis 2                           | global                 |
| Vertrieb: Verkaufsorganisation Daten 1 bis 2 | global, Vertrieb       |
| Vertrieb: allgemein/Werk                     | global, Werk           |
| Finkauf                                      | global, Werk           |
| Disposition 1 bis 4                          | Werk, Lagerort         |
| Prognose                                     | Werk                   |
| erweiterte Planung                           | global, Werk, Lagerort |
| Arbeitsvorbereitung                          | Werk                   |
| allgemeine Werksdaten/Lagerung 1 bis 2       | global, Werk, Lagerort |
| Lagerverwaltung 1 bis 2                      | Werk, Lagernummer      |
| Qualitätsmanagement                          | Werk                   |

<span id="page-12-1"></span>**Tabelle 3.2** Datenebenen der Materialstammdaten

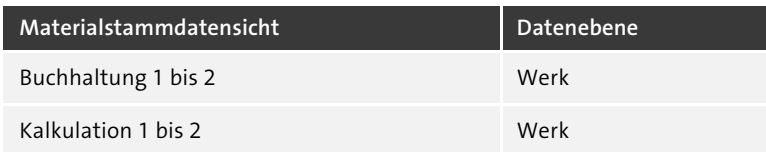

**Tabelle 3.2** Datenebenen der Materialstammdaten (Forts.)

#### **Grunddaten**

In den beiden Sichten **Grunddaten 1** und **Grunddaten 2** werden Informationen zum Material gepflegt, die global (also werksübergreifend) gültig sind. Diese Informationen werden in den anderen Stammdatensichten um werksspezifische Informationen erweitert. Sie erfahren also eine Spezialisierung auf Werksebene (siehe [Abbil](#page-13-0)[dung 3.6\)](#page-13-0). Wesentliche Angaben zum Material auf den Grunddatensichten sind:

- Basismengeneinheit (z. B. Stück oder Kilogramm)
- werksübergreifender Materialstatus (wird verwendet, um ein Material aus diversen Gründen für die Verarbeitung im System sperren zu können)
- Zuordnung zu einer Warengruppe, um das Material für Auswertungen und Suchhilfen mit Materialien der gleichen Warengruppe zusammenzufassen
- Brutto- und Nettogewicht samt Gewichtseinheit
- Volumen und Abmessungen
- Gefahrengutkennzeichnungen
- Angaben zur Konstruktionszeichnung
- Merkmalszuordnung zur Klassifizierung
- beschreibende Texte
- einige weitere Informationen

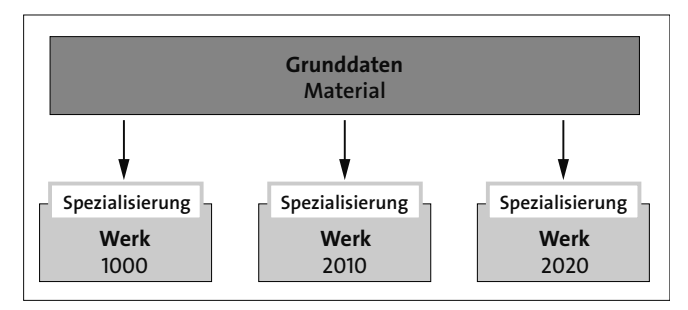

<span id="page-13-0"></span>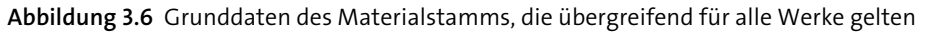

# **Klassifizierung**

Mit der *Klassifizierung* der Materialien können diese anhand von Merkmalen kategorisiert und zusammengefasst werden. Dadurch können Materialien mit bestimmten Eigenschaften schneller gefunden werden. Das SAP-Klassifizierungssystem ist fachbereichsübergreifend im Einsatz und wird daher auch in fast allen Modulen verwendet. Sie können ein Material auch mehreren Klassen zuordnen. Da eine Klasse beliebig definiert werden kann, wird das Klassifizierungssystem in der Praxis gerne auch für die Pflege materialspezifischer Informationen verwendet.

#### **Vertrieb**

Die Vertriebssichten beinhalten neben der Verkaufsorganisation und dem Vertriebsweg noch allgemeine Daten wie das Auslieferungswerk und die Verkaufsmengeneinheit, in der ein Material verkauft wird. Ist das Feld **Verkaufsmengeneinheit** leer, wird automatisch die Basismengeneinheit als kleine Verkaufsmenge gewählt. Auch Daten zur Besteuerung und der Absprung in die Verkaufskonditionen sind hier zu finden. Ebenso können Mengenvereinbarungen im Sinne von Mindestauftrags- und Mindestliefermengen für die Kombination aus Werk, Verkaufsorganisation und Vertriebsweg hinterlegt werden. Die Vertriebssichten müssen für alle Materialien gepflegt werden, die verkauft werden sollen. Das gilt also auch für die Materialart der Fertigungserzeugnisse. Diese Informationen werden vom Vertrieb gepflegt.

#### **Einkauf**

Die Einkaufssicht enthält Informationen zur Einkäufergruppe, zur Bestellmengeneinheit (analog zur Verkaufsmengeneinheit im Vertrieb) und zur Warengruppe. Der Einkaufswerteschlüssel gibt das Profil an, das die Mahntage (Tage bis zur Lieferantenmahnung) und Toleranzgrenzen für Über- und Unterlieferung festlegt. Auch Informationen zum Wareneingang werden in dieser Sicht gepflegt. Dazu gehören die Bearbeitungszeit für ein Material im Wareneingang und ob dieses Material direkt ins Lager oder zunächst in den Prüfbestand der Qualitätssicherung gebucht werden muss. Die Einkaufssicht ist für alle Materialien erforderlich, die fremdbeschafft werden, und wird vom Einkauf gepflegt.

#### **Disposition**

In [Kapitel 2](#page--1-0), [»Organisationsdaten in der Produktion](#page--1-0)«, haben Sie bereits die Rolle des Disponenten kennengelernt und einen Einblick in dessen umfassendes Tätigkeitsfeld erhalten. Der Disponent ist für einen Großteil der planenden Aufgaben in der SAP-Produktionsplanung verantwortlich, entsprechend wichtig sind die Materialstammsichten der *Disposition*. Hier wird hinterlegt, wie ein Material in der Fertigung geplant und gesteuert wird und welche Formen der Beschaffung gelten sollen.

[Abbildung 3.7](#page-15-0) zeigt die Sicht **Disposition 1** für ein Halbfabrikat. Für andere Materialarten und andere Branchen kann die Feldauswahl anders aussehen. Da es nahezu unmöglich ist, alle Felder in einem angemessenen Rahmen zu zeigen, soll dieses Material zur exemplarischen Darstellung genügen. In dieser Sicht können neben den bereits bekannten allgemeinen Daten auch die Dispositionsgruppe und ein ABC-Kennzeichen eingetragen werden. Die ABC-Einteilung stammt aus dem Einkauf und besagt, wie wichtig ein Teil ist und wie oft es gebraucht wird. Aus dem Beschaffungspreis und der Menge ergibt sich dann die ABC-Klassifizierung von wichtigen Teilen mit hohem Verbrauchswert (A-Teil) bis zu unwichtigeren Teilen mit geringem Verbrauchswert (C-Teile).

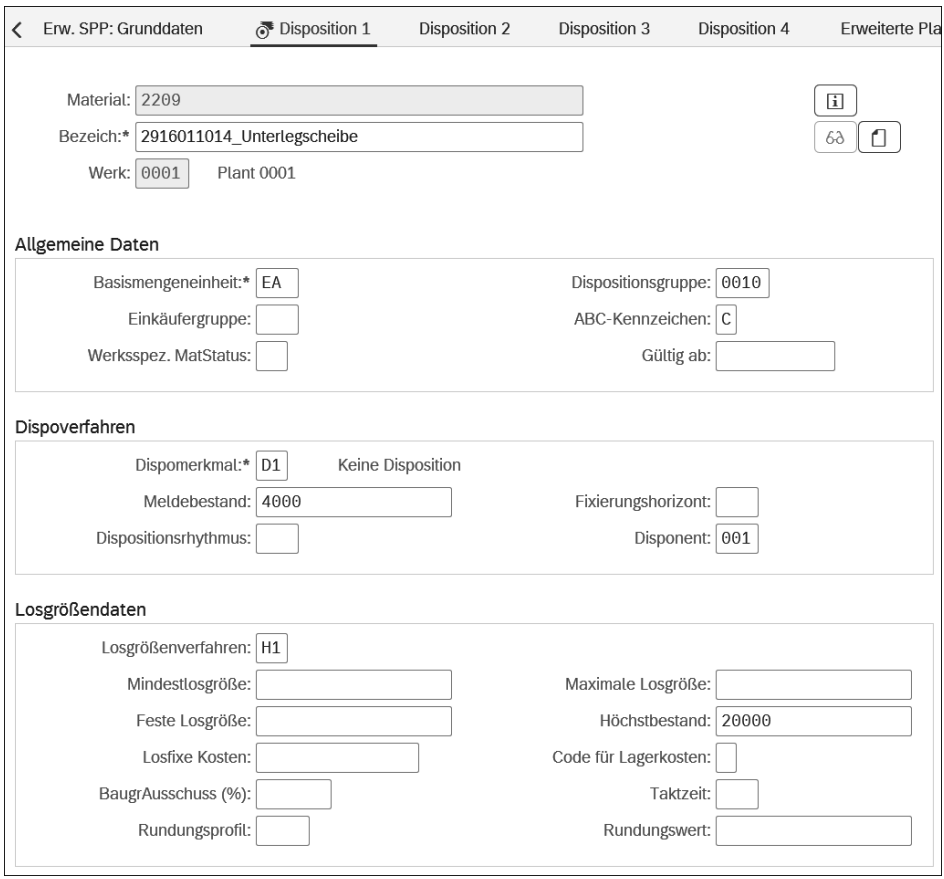

<span id="page-15-0"></span>**Abbildung 3.7** Transaktion MM02 (Materialstammdaten ändern) – Sicht »Disposition 1«

Im Bereich **Dispositionsverfahren** kann ein Dispositionsmerkmal eingetragen werden. Darüber wird gesteuert, ob ein Material gemäß den Plandaten oder gemäß den Verbrauchsdaten disponiert werden soll. Sie haben hier außerdem die Möglichkeit, in die Pflege der Dispositionsbereiche abzuspringen. Die Konfiguration der Dispositionsbereiche finden Sie in [Kapitel 2](#page--1-0), [»Organisationsdaten in der Produktion«](#page--1-0), beschrieben.

Über die Checkbox **Erweiterte Planung** können Sie an dieser Stelle auch die liveCachebasierte Planung und Terminierung aktivieren. Damit werden die Dispositionsdaten im Hauptspeicher des Systems gehalten und sind somit permanent in kürzester Zeit verfügbar, was die Planung und Terminierung enorm beschleunigt. Im Feld **Meldebestand** wird angegeben, ab welcher Schwelle eine Planungsvormerkung für das Material eingestellt werden soll. Über den Dispositionsrhythmus können Sie anhand des Planungskalenders aus dem Customizing der Bedarfsplanung festlegen, an welchen Tagen ein Material disponiert wird.

Diese Funktion ist mit dem Lieferrhythmus verzahnt, der auf der Sicht **Disposition 2** eingestellt werden kann. Denn wenn Sie ein Material bestellen, erfolgt die Lieferung verzögert um die Planlieferzeit. Bei Eigenfertigung trifft dies zwar nicht zu, hier ist dann jedoch die benötigte Eigenfertigungszeit für eventuelle nachgelagerte Prozesse relevant. Die Sicht **Disposition 2** gibt auch Aufschluss darüber, wie ein Material beschafft werden soll (eigengefertigt, fremdbeschafft oder eventuell sogar beides). In [Kapitel 9,](#page--1-0) »[Materialbedarfsplanung \(MRP\)](#page--1-0)«, gehen wir noch gezielt auf relevante Felder der Dispositionssichten ein.

Auch das Kennzeichen für Schüttgut oder für ein Kuppelprodukt wird auf der Sicht **Disposition 2** gesetzt. Im Feld **Dispositionsgruppe** können Sie die Werksparameter durch spezielle Steuerungsparameter einer Dispositionsgruppe (Dispogruppe) übersteuern. Diese können die Strategiegruppe, den Verrechnungsmodus und den Planungshorizont betreffen. Klassisch sind Dispogruppen für die Fremdbeschaffung, die Eigenfertigung mit oder ohne Primärbedarfe, die Lagerfertigung, die Kundeneinzelfertigung oder für weitere gängige Planungsstrategien eingerichtet.

Auf der Sicht **Disposition 3** wird die Strategiegruppe der Vorplanung angegeben. In [Kapitel 8](#page--1-0), »[Programmplanung](#page--1-0)«, wird auf diese Strategien noch genauer eingegangen. Im Feld **Verfügbarkeitsprüf.** müssen Sie angeben, auf welcher Basis später die Verfügbarkeitsprüfung ausgeführt werden soll. Wenn Sie dieses Feld nicht pflegen, können Sie für Komponenten z. B. keine Komponentenverfügbarkeit bei der Bearbeitung eines Fertigungsauftrags ausführen.

Die Sicht **Disposition 4** beinhaltet Angaben zur Stücklistenauflösung und zum Umgang mit Sekundärbedarfen. Auch ein Absprung zur Übersicht der Fertigungsversionen ist möglich. Letztlich können hier noch ein Serienfertigungsprofil hinterlegt und die Serienfertigung für das Material freigegeben werden. Der Einflussbereich der Dispositionssichten ist weitreichend. [Abbildung 3.8](#page-17-0) zeigt eine Übersicht der wichtigsten Bereiche.

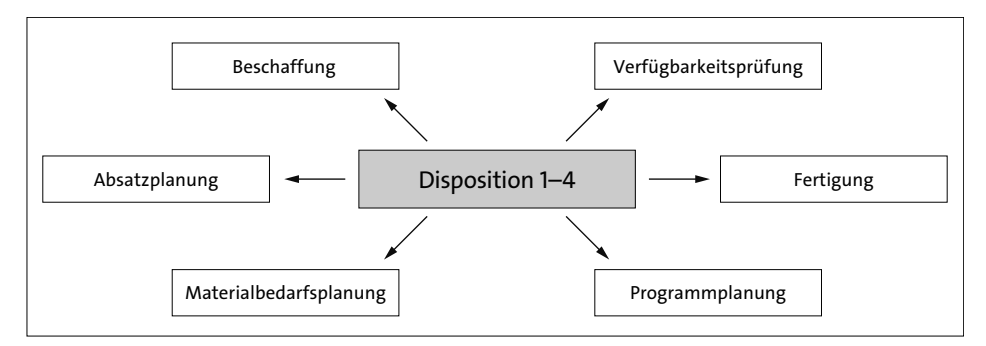

<span id="page-17-0"></span>**Abbildung 3.8** Einflussbereich der Dispositionsstammdaten

## **Erweiterte Planung**

Die Sicht **Erweiterte Planung** benötigen Sie für Konfigurationen zur Produktionsund Feinplanung (Detailed Scheduling, DS). Ausführliche Informationen hierzu finden Sie in [Kapitel 11,](#page--1-0) [»Produktions- und Feinplanung \(Detailed Scheduling, PP/DS\)](#page--1-0)«. Diese erweiterte Kapazitätsplanung und Heuristik für die Materialplanung war bislang in SAP Advanced Planning and Optimization (SAP APO) enthalten und ist nun ein integrierter Bestandteil des SAP-Produktionsplanungsmoduls geworden. Es bedarf also keiner separaten Installation, um die DS-Transaktionen nutzen zu können. Sie können ein Material direkt über die Pflege der Stammdaten für die erweiterte Planung freigeben.

Sie können dabei das *Planungsverfahren* einstellen, das produktspezifisch steuert, welche Aktionen bei welchem Ereignis automatisch ausgeführt werden sollen. Auch *Heuristiken* können Sie hier hinterlegen, anhand derer dann die Beschaffungsvorschläge ermittelt werden. Im Rahmen der Bedarfsplanung können Sie Einstellungen vornehmen, welche Bedarfe zuerst gedeckt und welche Materialzugänge dafür verwendet werden sollen. Die Möglichkeiten dieser sogenannten *Pegging-Strategien* werden in [Kapitel 11](#page--1-0), »[Produktions- und Feinplanung \(Detailed Scheduling, PP/DS\)](#page--1-0)«, näher erläutert. Die Feinplanung bedarf vieler Informationen zur Terminierung. Dafür können Sie auf der Basis einer Losgrößeneinheit Reichweiten definieren. Der Planungskalender ermittelt dabei, welche Tage effektiv für die Verrechnung verwendet werden. In einem Netzwerk von Lieferanten und Kunden sind neben den Transportzeiten auch eventuelle Bearbeitungszeiten für den Wareneingang und den Warenausgang zu berücksichtigen. Beispielsweise können nach Erhalt einer Lieferung zu einem Material Kommissionierungs- oder Vereinzelungsschritte notwendig sein, bevor das Material zur Weiterverarbeitung bereitsteht.

Ebenso können Sie Reife- und Haltbarkeitszeiten für Zugänge und Bedarfe festlegen. Die *Reifezeit* gibt dabei für Zugänge an, wie lange ein Material noch nach dem Verfügbarkeitstermin reifen muss, bevor es für Bedarfe verwendet werden kann. Die *Haltbarkeit* bestimmt ebenso für Zugänge, wie lange ein Material nach dem Verfügbarkeitszeitpunkt noch haltbar sein muss. Für Bedarfe bestimmt die Angabe im Feld **Geforderte Haltbarkeitszeit**, wie lange ein Material nach dem Bedarfstermin noch mindestens oder höchstens haltbar sein muss. Ihre Angaben in diesem Bereich übersteuern die Einstellungen aus der Sicht **Allgemeine Werksdaten/Lagerung**. Die Produktions- und Feinplanung unterstützt dabei die diskrete sowie die Serien- und Prozessfertigung gleichermaßen. [Abbildung 3.9](#page-18-0) zeigt eine Übersicht der wichtigsten Einflussbereiche der erweiterten Planung.

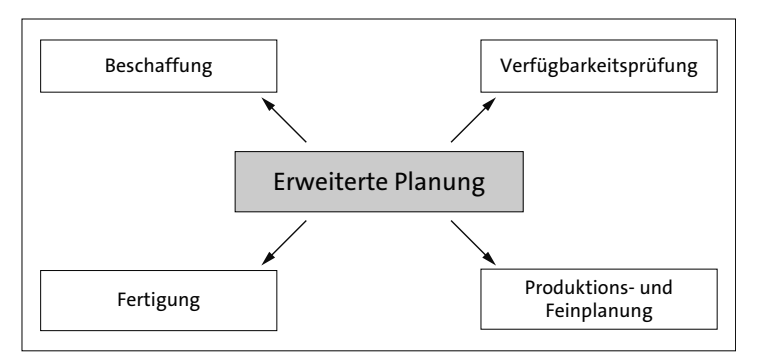

<span id="page-18-0"></span>**Abbildung 3.9** Einflussbereich der erweiterten Planung

## **Prognose**

Die Verbrauchsprognose dient als Grundlage für die verbrauchsorientierte Wiederbeschaffung und wird in der Sicht **Prognose** definiert. Häufig wird der Verbrauch über Entnahmen aus dem Bestand fortgeschrieben. Dabei kann es geplanten und ungeplanten Verbrauch geben, die zusammen den Gesamtverbrauch ausmachen. Ungeplanter Verbrauch kann z. B. aus Entnahmen ohne Reservierung resultieren oder wenn mehr Material entnommen wurde als vorgesehen, z. B. durch ungeplanten Ausschuss oder aufgrund von defekten Fertigungsanlagen, Irrtümern oder Diebstahl.

In dieser Sicht können Sie Prognoseparameter und Prognosemodelle wie die konstante, saisonale oder trendorientierte Prognose oder die Ermittlung anhand von Durchschnittswerten einstellen. Zusätzlich haben Sie die Option, historische Werte zu berücksichtigen.

## **Arbeitsvorbereitung**

Die **Arbeitsvorbereitung** ist das Territorium des Fertigungssteuerers. In den allgemeinen Daten wird der Fertigungssteuerer zusammen mit dem Fertigungssteuerungsprofil angegeben (siehe [Abbildung 3.10\)](#page-19-0).

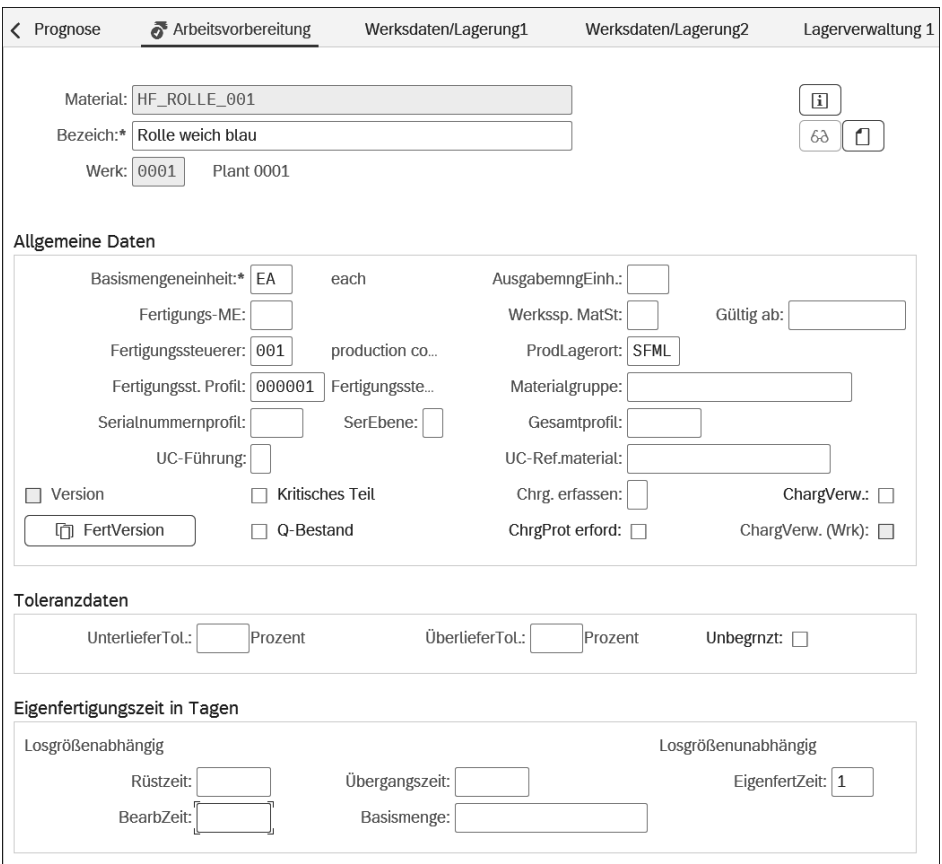

<span id="page-19-0"></span>**Abbildung 3.10** Transaktion MM02 (Materialstammdaten ändern) – Arbeitsvorbereitung

Die Funktion des Fertigungssteuerers beschreiben wir in [Kapitel 2,](#page--1-0) [»Organisations](#page--1-0)[daten in der Produktion](#page--1-0)«, genauer. Detaillierte Informationen zum Fertigungssteuerungsprofil finden Sie hingegen in diesem Kapitel in [Abschnitt 3.8](#page--1-1), [»Steuerungspro](#page--1-1)[file](#page--1-1)«.

Im Customizing des Fertigungssteuerers (Customizing-Transaktion OPJ9 oder CORU) können Sie jeweils pro Werk und Auftragsart die Terminierungsparameter festlegen, die Sie dann über dessen Zuordnung zum Material übernehmen. Der Wert im Feld **Fertigungsmengeneinheit** gibt an, wie viele der Materialien zusammen gefertigt werden. Im Spritzguss werden z. B. häufig mehrere Teile in einem Arbeitsgang gleichzeitig gegossen. Ist dieses Feld nicht gefüllt, wird automatisch die Basismengeneinheit verwendet. Aus der Sicht der allgemeinen Daten können Sie über die Schaltfläche **Fertigungsversion** auch in die Details zur hinterlegten Fertigungsversion abspringen. Sie können hier auch die Chargenpflicht mit oder ohne Protokollierung einstellen. Im

Feld **Eigenfertigungszeit** geben Sie die losgrößenabhängige Zeit an, die benötigt wird, um ein Material herzustellen. Alternativ kann hier auch losgrößenunabhängig die Dauer jedes Vorgangs einzeln angegeben werden. Der werksspezifische Materialstatus kann die betriebswirtschaftliche Verwendung eines Materials in einem Werk einschränken. [Abbildung 3.11](#page-20-0) zeigt die wichtigsten Einflussbereiche der Arbeitsvorbereitung.

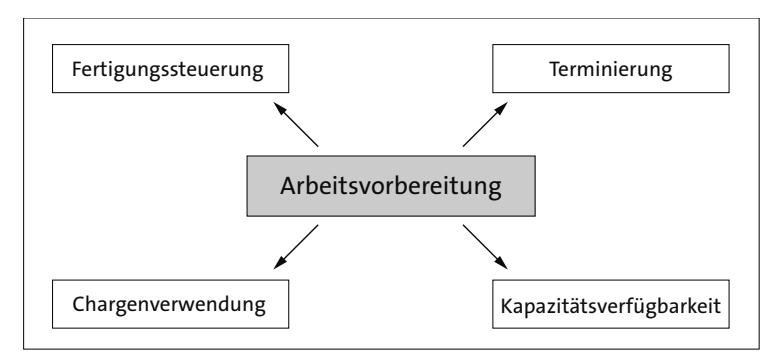

<span id="page-20-0"></span>**Abbildung 3.11** Einflussbereich der Arbeitsvorbereitung

# **Allgemeine Werksdaten/Lagerung**

Die Sichten zu den allgemeinen Werks- und Lagerungsdaten enthalten die lagerungsrelevanten Informationen zum Material. Sie können einen Lagerplatz vorgeben, der innerhalb eines Lagerorts verwendet werden soll. Auch Temperatur- und Raumbedingungen können hinterlegt werden. Ebenso können Sie die zu verwendenden Behälter vorschreiben. Für chargenpflichtige Materialien können Haltbarkeitsdaten wie die Mindestrestlaufzeit oder Gesamthaltbarkeit und Reifezeiten hinterlegt werden.

Die *Segmentierungsstrategie* besteht aus einer Reihe von Geschäftsregeln, die auf der Zuordnung des Materials zu einem Bestandssegment und einem Bedarfssegment basieren. Diese Geschäftsregeln werden im Kontext der Materialbedarfsplanung sowie der Verfügbarkeitsprüfung verwendet.

# **Qualitätsmanagement**

In der Sicht **Qualitätsmanagement** werden die Prüfarten ausgewählt, die angeben, ob, wie und wann ein Material geprüft wird. Sie können dabei die Prüfung nach Vorgaben des Arbeitsplans, bestimmten Materialspezifikationen oder gemäß Konfigurationen aus dem Fertigungsauftrag vorgeben. Auch die Berechnung von Qualitätskennzahlen und Prüfvorgaben zu Umfang und Dynamisierung der Prüfungen können Sie hier einstellen. Wenn Sie auf dieser Sicht Einstellungen in den Beschaffungsdaten vornehmen, beeinflusst das die Einkaufsabwicklung. Auch die Prüfung von Kaufteilen kann beim Wareneingang veranlasst werden.

#### **Buchhaltung**

Die Buchhaltungssicht beinhaltet periodenabhängige Preise und Werte sowie Informationen zur Plankalkulation. Auch die Informationen zur steuer- und handelsrechtlichen Niederwertermittlung sind hier zu finden. Die Buchhaltungssicht liegt in der Verantwortung der Finanzbuchhaltung.

#### **Kalkulation**

Die Kalkulationssichten enthalten Informationen dazu, wie das Material in Bezug auf Gemeinkosten behandelt wird und welchem Profitcenter es zugeordnet wurde. Sie haben hier auch die Möglichkeit zum Absprung in die Konfiguration der Plankalkulationen. Über das Kennzeichen **Preissteuerung** können Sie die Bewertung des Materials nach Standardpreis oder gleitendem Durchschnittspreis steuern. Über den Abweichungsschlüssel kann das Material einem Verfahren zum Umgang mit Abweichungen zugeordnet werden. Hierfür sind weitere Konfigurationen zur Ausschussermittlung und zum Kostenträger notwendig, die durch das Controlling vorgegeben werden müssen.

## **3.2.3 Chargenstammsatz**

Chargen können in allen Fertigungsarten verwendet werden, abhängig davon, ob die Funktionalität der Chargenverwaltung im konkreten Fall notwendig ist.

Per Definition ist eine *Charge* eine Teilmenge mit eindeutigen Spezifikationen oder Eigenschaften. Wenn Sie die Menge aller Teile eines Materials nach gewissen Kriterien unterscheiden, z. B. nach dem Zeitraum der Fertigung oder der Verwendung desselben Rohmaterials, dann ist jede dieser Einteilungen eine Charge. Wenn Sie also in einem Presswerk aus einer Rolle Stahlblech (auch *Coil* genannt) zehntausend Teile fertigen und aus einem weiteren Coil wieder zehntausend Teile mit der gleichen Materialnummer, dann können Sie diese jeweiligen zehntausend mittels Chargenverwaltung in zwei Gruppen (also Chargen) aufteilen. Der große Vorteil liegt in der Rückverfolgbarkeit dieser Teile. Fällt zum Bespiel in der Qualitätssicherung auf, dass überdurchschnittlich viele Teile einer Charge einen Defekt aufweisen, könnte der Fehler bereits beim Rohmaterial (Coil) liegen, und man ist gut beraten, diese Charge vorerst einer Komplettprüfung zu unterziehen, bevor sie weiterverarbeitet wird. So müssen wenigstens nicht alle zwanzigtausend Teile geprüft werden, sondern nur diejenigen aus der Charge mit den auffälligen Defekten. In der Bestandsführung werden alle Chargen wieder zusammengeführt.

## **Informationen zur Chargenverwaltung**

Weil der Chargenverwaltung in der Prozessfertigung eine besondere Relevanz zukommt, beschreiben wir sie ausführlich in [Kapitel 6,](#page--1-0) »[Prozessfertigung](#page--1-0)«, und gehen

Г»Т

darauf weder im Rahmen der diskreten Fertigung noch bei der Serienfertigung genauer ein (auch wenn Chargen hier ebenfalls häufig anzutreffen sind).

Zur Definition und Verwaltung einer Charge werden die relevanten Kriterien im *Chargenstammsatz* hinterlegt. Über die Transaktion MSC1N können Chargen angelegt werden. Über die Transaktion MSC2N können Sie bereits existierende Chargen bearbeiten (siehe [Abbildung 3.12\)](#page-22-0).

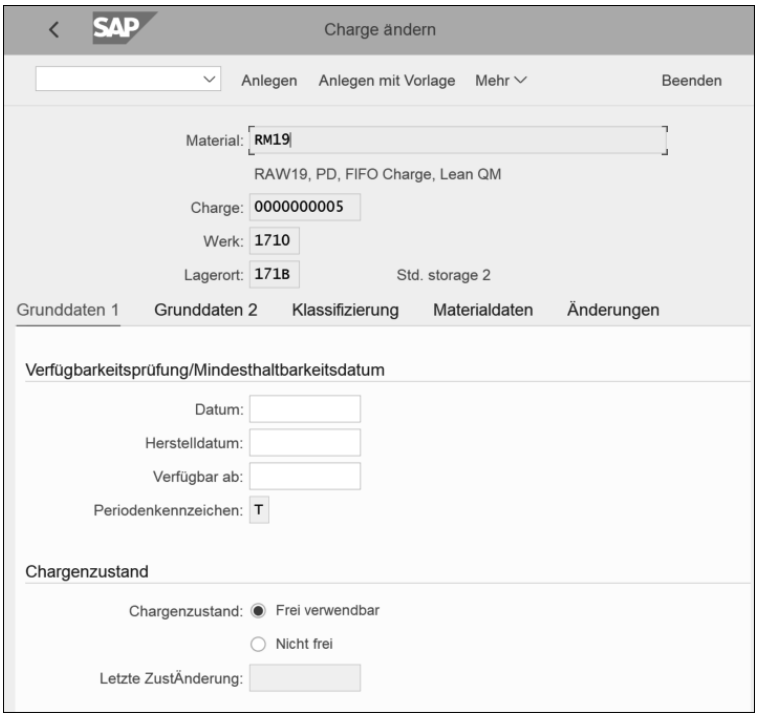

<span id="page-22-0"></span>**Abbildung 3.12** Transaktion MSC2N (Charge ändern) – Sicht »Grunddaten 1«

Speziell im Bereich der Prozessfertigung spielen Chargen eine sehr bedeutende Rolle, da hier oft gesetzliche Anforderungen zur Chargenpflicht bestehen. Eines der wichtigsten Felder für Materialien, die der Haltbarkeit unterliegen, ist das Feld **Herstelldatum**. Mithilfe dieses Datums wird im System das Verfallsdatum errechnet. Über das Auswahlfeld **Chargenzustand** kann angegeben werden, ob eine Charge im frei verwendbaren Bestand liegt und somit weiterverarbeitet werden kann oder ob sie z. B. als Sperrbestand für eine notwendige Prüfung im Qualitätssicherungsbestand verbleiben muss.

Sie haben im Chargenstammsatz zusätzlich die Option, ein Datum für eine zyklisch wiederkehrende Prüfung einer Charge per Job anzulegen. Auch ein Zertifizierungsdatum, zu dem die Charge durch eine sachkundige Person freigegeben wurde, kann hinterlegt werden. Natürlich können Sie auch Informationen zum Lieferanten und zu der externen Chargenbezeichnung bei diesem hinterlegen, wodurch die Kette der Rückverfolgbarkeit bis zum Lieferanten reicht.

Chargen können zudem klassifiziert werden, damit sie mittels Suchhilfen und Gruppierungen leichter zu finden und auszuwerten sind. Jede Änderung am Chargenstammsatz wird protokolliert und ist auf der Registerkarte **Änderungen** einsehbar. Das gewährleistet die Revisionssicherheit für Chargen, die der Nachweispflicht unterliegen.

# **3.2.4 Fertigungshilfsmittel**

*Fertigungshilfsmittel* werden zusätzlich zu den für die Produktion benötigten Komponenten verbraucht. Sie fließen nicht direkt in das Enderzeugnis mit ein, werden aber im Produktionsprozess zur Durchführung der Arbeitsschritte benötigt. Ein Beispiel für ein Fertigungshilfsmittel ist Kühlschmierstoff. Diese Emulsion aus Wasser und Öl dient z. B. beim Bohren eines Werkstücks der Kühlung des Bohrers, da sie die Reibung vermindert und die entstehende Wärme abführt. Das Werkstück würde auch ohne dieses Fertigungshilfsmittel gebohrt werden, jedoch wäre der Verschleiß am Bohrer erheblich größer, was auch die Produktionskosten deutlich erhöhen würde. Der Bohrer selbst ist ebenfalls ein Fertigungshilfsmittel.

Über die Transaktion CF01 können Sie Fertigungshilfsmittel anlegen und sie über die Transaktion CF02 ändern. Sie können hier angeben, für welche Plantypen das Hilfsmittel verwendet werden kann und welche Basismengeneinheit zugrunde liegt. Auch die Zuordnung zu einem Werk und zu entsprechenden Fertigungshilfsmittel-Gruppen wird hier vorgenommen. Die Konfiguration dieser Daten ist sehr übersichtlich gehalten.

# **3.3 Produktionsversorgungsbereiche**

#### **Verwendete Transaktionen**

- PK05 (Produktionsversorgungsbereich pflegen)
- PK05S (Schnellerfassung PVB)
- F6935 (Produktionsversorgungsbereich verwalten)

Neben den Materialstammdaten gibt es weitere wichtige Stammdaten, die für die produktionsbezogenen Abläufe im SAP-System benötigt werden. Für die Materialbereitstellung von Komponenten und eine retrograde Verbrauchsbuchung ist der *Pro-*

闽

*duktionsversorgungsbereich* (PVB) ein wichtiges Stammdatum. Das gilt insbesondere für das Zusammenspiel mit Extended Warehouse Management (EWM).

Der PVB dient als Lager in der Fertigung, um Komponenten direkt für die Produktion an der Linie bzw. am Arbeitsplatz bereitzustellen. Im PVB wird das Material bereitgestellt, sodass es direkt für die Fertigung entnommen werden kann. PVBs können Regale, speziell markierte Flächen auf dem Boden oder ähnliches sein. Die Festlegung der PVBs im Betrieb gehört zum vorbereitenden Design des Materialflusses.

# **3.3.1 PVB anlegen**

Ein PVB oder mehrere PVBs werden in der GUI-Transaktion PK05 oder PK05S angelegt. Alternativ können Sie mit den Rollen Werker, Fertigungssteuerer oder Produktionsplaner jeweils mit dem Zusatz Lean Manufacturing die SAP-Fiori-App **Produktionsversorgungsbereiche verwalten** zur Anlage und Änderung verwenden. [Abbildung 3.13](#page-24-0) zeigt die Transaktion PK05 zur Anlage und Änderung von Produktionsversorgungsbereichen.

|      | Sicht "Produktionsversorgungsbereich" ändern: Übersicht |                                                                     |                   |  |  |  |  |  |  |
|------|---------------------------------------------------------|---------------------------------------------------------------------|-------------------|--|--|--|--|--|--|
|      | Neue Einträge<br>$\odot$<br>$\checkmark$                | 6% Anzeigen<br>帚<br>ĸ<br>Mehr $\sim$<br>闺<br>ь<br>$\left( -\right)$ | Beenden           |  |  |  |  |  |  |
| Werk | ProduktVersorgBereich                                   | Bezeichnung PVB                                                     | 0                 |  |  |  |  |  |  |
| P001 | AU PSA 001                                              | AU PSA 001                                                          | ㅅ<br>$\checkmark$ |  |  |  |  |  |  |
| P001 | AU PSA 002                                              | AU PSA 002                                                          |                   |  |  |  |  |  |  |
| P001 | AU PSA 003                                              | AU PSA 003                                                          |                   |  |  |  |  |  |  |
| P001 | AU PSA 004                                              | AU PSA 004                                                          |                   |  |  |  |  |  |  |
| P001 | AU PSA 005                                              | AU PSA 005                                                          |                   |  |  |  |  |  |  |
| P001 | AU_PSA_006                                              | AU PSA 006                                                          |                   |  |  |  |  |  |  |

<span id="page-24-0"></span>**Abbildung 3.13** Transaktion PK05 (Produktionsversorgungsbereich pflegen)

Über einen Klick auf die Schaltfläche **Neue Einträge** können Sie neue PVBs anlegen oder mit einem Doppelklick auf einen vorhanden PVB diesen ändern. In [Abbildung](#page-24-1) [3.14](#page-24-1) sehen Sie, dass einem PVB ein Werk, ein Lagerort und ein Verantwortlicher zugeordnet werden.

| SAP |              |                             | Sicht "Produktionsversorgungsbereich" ändern: Detail |  |  |            |                       |             |  |             |   |             |         |
|-----|--------------|-----------------------------|------------------------------------------------------|--|--|------------|-----------------------|-------------|--|-------------|---|-------------|---------|
|     | $\checkmark$ | Neue Einträge               |                                                      |  |  | 43 → → → → |                       | - 13월 - 13월 |  | Mehr $\sim$ | 骨 | 6% Anzeigen | Beenden |
|     |              |                             | Werk: P001                                           |  |  |            | <b>SAP Automotive</b> |             |  |             |   |             |         |
|     |              | ProdVersBereich: AU PSA 004 |                                                      |  |  |            | AU PSA 004            |             |  |             |   |             |         |
|     |              | Lagerort:* AU11             |                                                      |  |  | PrLoc 1    |                       |             |  |             |   |             |         |
|     |              | Verantwortlich: AU1         |                                                      |  |  |            | Auto: Line Ctrl. 1    |             |  |             |   |             |         |

<span id="page-24-1"></span>**Abbildung 3.14** Produktionsversorgungsbereich anlegen/ändern

Auf den zugeordneten Lagerort erfolgen alle Warenbewegungsbuchungen der dort benötigten Materialien. Bei der Umlagerung von Materialien an den PVB ist der Lagerort das Ziel, bei der Verbrauchsbuchung der abgebende Lagerort.

Einem Lagerort können mehrere PVBs zugeordnet werden, einem PVB jedoch umgekehrt nicht mehrere Lagerorte. Wenn ein Material in mehreren PVBs mit demselben Lagerort produziert oder weiterverarbeitet wird, dann wird in der Bestandsübersicht auf diesem Lagerort die Summe aller Bestände auf den zugeordneten PVBs angezeigt.

## **3.3.2 Produktionsversorgunsbereiche in verschiedenen Fertigungsarten**

Da Produktionsversorgungsbereiche an verschiedenen Stellen beim Stammdatenaufbau hinterlegt werden können, sollten Sie darauf achten, welche Fertigungsart Sie verwenden und ob Embedded EWM im Einsatz ist. Im Folgenden werden die wesentlichen Punkte kurz aufgeführt.

#### **PVBs in der diskreten Fertigung**

Beim Anlegen von Fertigungsaufträgen übernimmt das SAP-System den PVB aus den Arbeitsplatzstammdaten. Wenn dort keine Angaben zum PVB vorhanden sind, sucht das System erst in der Stückliste und anschließend im Materialstamm nach dem zugrunde liegenden PVB.

## **PVBs in der Serienfertigung**

Im Gegensatz zur diskreten Fertigung kann der PVB in der Serienfertigung nicht aus dem Arbeitsplatz ermittelt werden. Das SAP-System prüft zuerst die Stücklistenposition der Komponente. Wenn dort kein Eintrag vorhanden ist, wird der PVB aus dem Materialstamm der Komponente ermittelt.

#### **Integration von Extended Warehouse Management**

Wird ein Embedded EWM in SAP S/4HANA verwendet, werden die PVBs automatisch in EWM repliziert und die Stammdaten harmonisiert. Mit dem Report /SCWM/PSA\_ REPLICATE können Sie die Harmonisierung manuell durchführen.

Normalerweise sind einem PVB ein oder mehrere Lagerplätze zugeordnet, an denen Sie die Produkte eines Auftrags bereitstellen. Die Zuordnung von Lagerplätzen kann durch das Anlegen von Regelkreisen erfolgen. Die verschiedenen Arten von Regelkreisen und die Auswirkungen auf die Bereitstellungsmethoden werden in [Kapitel 13](#page--1-0), »[Produktionsnahe Logistik«](#page--1-0), näher betrachtet.

I⊕l

# **3.4 Stücklisten**

#### **Verwendete Transaktionen**

- CS01 (Stückliste anlegen)
- CS02 (Stückliste ändern)
- CS03 (Stückliste anzeigen)
- OS14 (zulässige Materialarten für Stücklistenpositionen)
- OS15 (Rohteilformel ändern)
- OS20 (Stücklistenverwendung)
- OS23 (Stücklistenstatus ändern)
- OS24 (zulässige Materialarten für die Stückliste)
- OS25 (historienpflichtige Stücklisten)
- OS31 (Prioritätenfolge Stücklistenverwendung)
- OS32 (Stücklistenalternativenauswahl)

Die *Stückliste* ist ein weiteres wichtiges Stammdatum in einem SAP-System. Sie wird in der Produktion und Planung sowie im Vertrieb und in der Kalkulation häufig verwendet. Es gibt im SAP-System noch eine Reihe weiterer Stücklisten, z. B. die Equipmentstückliste aus der Instandhaltung oder die Dokumentenstückliste aus dem Dokumenteninfosatz. An dieser Stelle wollen wir uns auf die Stückliste aus der Fertigung konzentrieren.

## **3.4.1 Stücklisten in der Produktionsplanung**

Eine Stückliste beinhaltet alle *Baugruppen* oder *Komponenten*, die für die Herstellung eines Materials benötigt werden. Komponenten können Rohstoffe, Halbfabrikate oder auch Verpackungsmaterial sein. Für die Stückliste ist es nicht relevant, ob eine Komponente selbst hergestellt oder fremdbezogen wird. Werden Halbfabrikate oder Teile in einer Montagegruppe zusammengebaut, die dann wiederum eine eigene Materialnummer erhält, so spricht man von Baugruppen. Auch diese Baugruppen können Bestandteile einer Stückliste für ein Fertigungserzeugnis sein. [Abbildung 3.15](#page-27-0) zeigt diesen Sachverhalt exemplarisch. Die Baugruppen 1 und 2 sowie die Komponente 4 gehören unmittelbar zur Stückliste des Fertigungserzeugnisses. Die Komponenten der Baugruppen gehören wiederum zu den jeweiligen Stücklisten der Baugruppen.

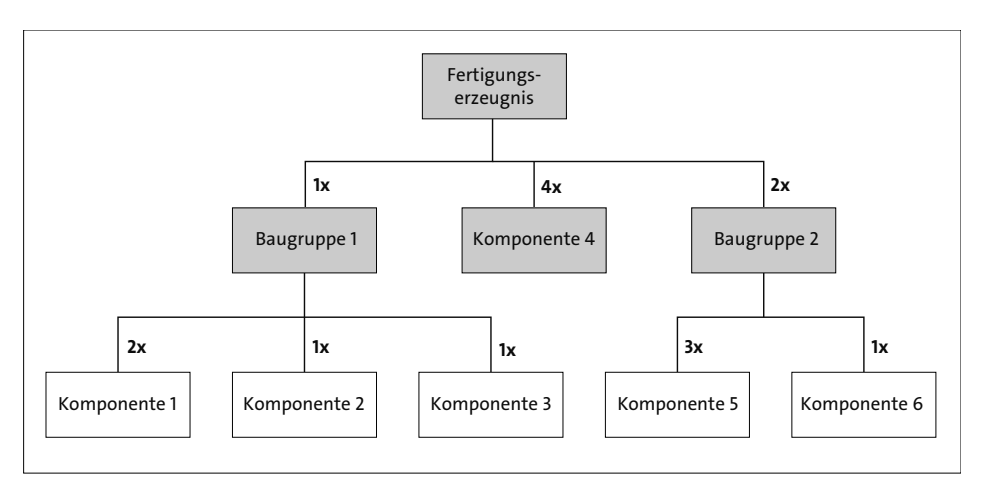

<span id="page-27-0"></span>**Abbildung 3.15** Aufbau einer Materialstückliste

[Tabelle 3.3](#page-27-1) zeigt die Gesamtbedarfe aller Baugruppen und Komponenten, die letztlich für ein Fertigungserzeugnis benötigt werden, wenn man das Beispiel aus [Abbildung](#page-27-0) [3.15](#page-27-0) zugrunde legt. Die Bestandteile, die hier hervorgehoben sind, werden dabei direkt dem Fertigungserzeugnis zugesprochen.

| Bestandteile für 1 Fertigungserzeugnis |         |  |  |  |  |  |
|----------------------------------------|---------|--|--|--|--|--|
| <b>Baugruppe 1</b>                     | 1 Stück |  |  |  |  |  |
| <b>Baugruppe 2</b>                     | 2 Stück |  |  |  |  |  |
| Komponente 1                           | 2 Stück |  |  |  |  |  |
| Komponente 2                           | 1 Stück |  |  |  |  |  |
| Komponente 3                           | 1 Stück |  |  |  |  |  |
| Komponente 4                           | 4 Stück |  |  |  |  |  |
| Komponente 5                           | 6 Stück |  |  |  |  |  |
| Komponente 6                           | 2 Stück |  |  |  |  |  |

<span id="page-27-1"></span>**Tabelle 3.3** Komponenten- und Baugruppenbedarfe für ein Erzeugnis

Über Stücklisten lassen sich verschiedene Funktionen abbilden. Sie können verschiedene Stücklisten zur Konstruktion oder zur Kalkulation desselben Materials verwenden. Sie können Vertriebsstücklisten verwenden, um Endprodukte mit Zubehör oder Kuppelprodukten zu kombinieren, und Sie können natürlich auch *Fertigungsstücklisten* für die Bedarfsermittlung der zu produzierenden Materialien verwenden.

Die Stückliste ist der zentrale Baustein zur Ermittlung der Bedarfe in der Materialbedarfsplanung. Eine Stückliste ist per se immer einstufig. Das bedeutet, sie zeigt die Zusammensetzung für ein Erzeugnis. Sind darin wiederum Erzeugnisse enthalten, die eine eigene Stückliste haben, so kann die *Stücklistenkaskade* als mehrstufige Struktur angezeigt werden. Sie können somit nicht nur die Bedarfe für die Enderzeugnisse ermitteln, sondern auch gleich alle für das Endprodukt benötigten Bedarfe für Komponenten wie Halbfabrikate und Rohstoffe mitberechnen. Welche Funktionen eine Stückliste genau erfüllt, welche Status es für Stücklisten gibt und wie Sie Stücklisten für verschiedene Materialarten verwenden, wird im Folgenden beschrieben.

Sie können eine *Materialstückliste* über die Transaktion CS01 anlegen, über die Transaktion CS02 ändern und mit der Transaktion CS03 anzeigen. Eine Stückliste besteht aus einem *Stücklistenkopf* und den dazugehörenden *Stücklistenpositionen*. Die Einstellungen, die im Stücklistenkopf gepflegt werden, gelten für alle Positionen der gesamten Stückliste. Dabei gibt der Wert im Feld **Basismenge** im Stücklistenkopf an, welche Menge des Enderzeugnisses unter Verwendung der Positionsmengen hergestellt werden soll. Über die Stücklistenverwendung und die Stücklistenstatus geben die nachfolgenden Abschnitte weitere Auskunft.

Die Komponenten werden als Positionen in der Stückliste geführt. Der *Positionstyp* gibt dabei an, welche Funktion die einzelne Position innerhalb der Stückliste hat:

- Die gängigsten Positionen in einer Stückliste sind die *Lagerpositionen*. Das sind Materialien, die im Lager geführt werden und in die Herstellung einfließen.
- Materialien, die direkt auf den Fertigungsauftrag kontiert und nicht im Lager geführt werden, werden als *Nichtlagerpositionen* typisiert.
- *Rohmaßpositionen* werden zusammen mit Rohmaßdaten angegeben. Das können Materialien sein, z. B. eine Blechrolle, die pro Fertigungsauftrag meterweise verbraucht wird.
- Über *Belegpositionen* können beschreibende Belege wie Konstruktionszeichnungen der Stückliste angehängt werden.
- Ebenso können aber auch *Dokumente* oder *Textpositionen* in einer Stückliste aufgeführt sein.
- Zudem gibt es auch auf der Positionsebene *Steuerungsdaten*.

[Abbildung 3.16](#page-29-0) zeigt noch einmal die Inhalte eines Stücklistenkopfs und der Stücklistenpositionen.

|            | Stücklistenkopf                                     |                                                   |              |                 |  |  |  |  |  |  |
|------------|-----------------------------------------------------|---------------------------------------------------|--------------|-----------------|--|--|--|--|--|--|
|            | Material<br>Werk<br>Verwendung<br><b>Basismenge</b> | Status<br>Beschreibung<br>Gültigkeit<br>Losgrößen |              |                 |  |  |  |  |  |  |
|            |                                                     | Stücklistenpositionen                             |              |                 |  |  |  |  |  |  |
| Position 1 | Baugruppe 1                                         | 1 Stück                                           | Positionstyp | Steuerungsdaten |  |  |  |  |  |  |
| Position 2 | Komponente 1                                        | 4 Stück                                           | Positionstyp | Steuerungsdaten |  |  |  |  |  |  |
| Position 3 | Baugruppe 2                                         | 1 Stück                                           | Positionstyp | Steuerungsdaten |  |  |  |  |  |  |
|            |                                                     |                                                   |              |                 |  |  |  |  |  |  |
|            |                                                     | $\cdots$                                          |              |                 |  |  |  |  |  |  |
| Position n | Komponente n                                        | n Stück                                           | Positionstyp | Steuerungsdaten |  |  |  |  |  |  |

<span id="page-29-0"></span>**Abbildung 3.16** Inhalte des Stücklistenkopfs und der Stücklistenpositionen

#### **Stücklistenverwendung**

Die *Stücklistenverwendung* gibt an, zu welchem Zweck eine Stückliste eingesetzt werden soll. Sie können auf diese Weise eine Stückliste für alle innerbetrieblichen Verwendungen definieren oder unterschiedliche Stücklisten zu einem Material anlegen und jede für einen anderen Zweck verwenden. Beispielsweise könnten Sie dann getrennte Stücklisten für die Langfristplanung, die Konstruktion und die Fertigung anlegen. Das hat den Vorteil, dass Sie Geschäftsszenarien mit der Langfristplanung simulieren können, während die Fertigung mit der gewohnten Stückliste weiterarbeiten kann.

Sie definieren die Stücklistenverwendung mit der Customizing-Transaktion OS20 (siehe [Abbildung 3.17](#page-29-1)). Mithilfe eines Verwendungsschlüssels geben Sie an, ob alle Positionen der Stückliste für die jeweilige Verwendung relevant sein müssen (**+**), relevant sein können (.) oder ob eine Bearbeitung in diesem Bereich nicht zugelassen ist (**–**).

|   | 3 A F<br>Sicht "Stücklistenverwendung - Positionsstatus" anzeigen: Übersicht |                    |          |                          |                                  |                          |                |                    |                                     |
|---|------------------------------------------------------------------------------|--------------------|----------|--------------------------|----------------------------------|--------------------------|----------------|--------------------|-------------------------------------|
|   |                                                                              | $\check{ }$        | к<br>56  | 86<br>Mehr $\sim$        |                                  |                          |                | 6% Bearbeiten<br>A | Beenden                             |
|   | StlVerw                                                                      | FertRel            | KonstRel | ErsTeil                  | InstRel                          | VertrRel                 | KalkRel        | Verwendungstext    | 63                                  |
| п | $\Theta$                                                                     | $\left  + \right $ |          | ٠                        |                                  |                          |                | Fertigung          | $\hat{\phantom{a}}$<br>$\checkmark$ |
|   |                                                                              | ٠                  |          | ٠                        | $\sim$                           |                          | ä,             | Fertigung          |                                     |
|   |                                                                              |                    | $+$      |                          |                                  |                          |                | Konstruktion       |                                     |
|   | 3                                                                            | ٠                  |          | $\ddot{\phantom{1}}$     |                                  |                          | ٠              | universal          |                                     |
|   |                                                                              |                    |          | ٠                        | $\begin{array}{c} + \end{array}$ |                          | ÷              | Instandhaltung     |                                     |
|   | 5                                                                            |                    |          | $\overline{\phantom{a}}$ |                                  | $+$                      | $\overline{a}$ | Vertrieb           |                                     |
|   | 6                                                                            |                    |          | $\blacksquare$           | $\overline{\phantom{a}}$         |                          | $+$            | Kalkulation        |                                     |
|   |                                                                              |                    |          |                          |                                  | $\overline{\phantom{a}}$ |                | Leergut            |                                     |
|   | 8                                                                            |                    |          |                          |                                  |                          |                | Stabilitätsstudie  |                                     |
|   | 9                                                                            |                    | $+$      |                          |                                  |                          |                | Konstruktion       |                                     |

<span id="page-29-1"></span>**Abbildung 3.17** Customizing-Transaktion OS20 (Stücklistenverwendung)

In der Customizing-Transaktion finden Sie bereits verschiedene Standardstücklistenverwendungen. Sie können aber auch neue Einträge anlegen.

Mit der Customizing-Transaktion OS31 definieren Sie *Selektionsszenarien* für die Stücklistenverwendung. Sie geben hierfür eine Selektions-ID an, der Sie die verschiedenen Verwendungsarten der Stückliste zuordnen können. Diese werden dann numerisch priorisiert und später im System bei der Stücklistenauflösung nach ihrer Priorität verarbeitet. Sie können so z. B. eine Selektions-ID anlegen, die Sie in Vertriebsangelegenheiten verwenden. Dabei könnte die Stücklistenverwendung für den Vertrieb die Priorität 1 bekommen, gefolgt von der Verwendung für die Fertigung mit Priorität 2. Sollte dann in der betroffenen Vertriebsanwendung keine Stückliste für den Vertrieb vorliegen, würde automatisch die für die Fertigung zur Berechnung von Verfügbarkeiten verwendet. Erst wenn keine der in der Prioritätenfolge angegebenen Stücklistenverwendungen gefunden werden kann, würde dann auch keine Stücklistenauflösung erfolgen.

#### **Zulässige Materialarten**

Über die Customizing-Transaktion OS24 [\(Abbildung 3.18](#page-30-0)) können Sie angeben, ob eine Materialart für eine Stücklistenverwendung zulässig ist (**+**) oder nicht (**–**). Das bedeutet, dass Sie bestimmen können, für welche Materialien (abhängig von ihrer Materialart) eine Stückliste verwendet werden kann. Wenn Sie bei der Materialart für den Stücklistenkopf einen Asterisk (**\***) eingeben, bedeutet dies, dass alle Materialarten für den Stücklistenkopf zulässig sind.

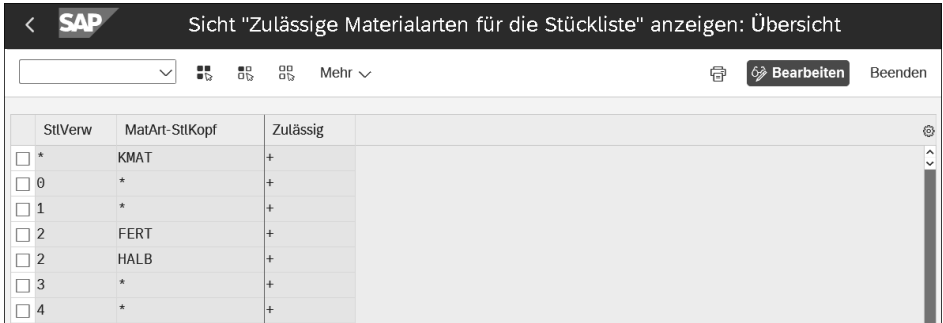

<span id="page-30-0"></span>**Abbildung 3.18** Customizing-Transaktion OS24 (Zulässige Materialarten für die Stückliste)

#### **Konfiguration der Materialarten auf Positionsebene**

Mit der Customizing-Transaktion OS14 können Sie zusätzlich die zulässigen Materialarten für die Positionsebene der Stückliste pflegen.

[k]

## **Stücklistenstatus**

Über den *Stücklistenstatus* wird gesteuert, für welche Anwendung eine Stückliste aktiv ist. Wie in [Abbildung 3.19](#page-31-0) zu sehen ist, kann die Stückliste über die Customizing-Transaktion OS23 z. B. für die folgenden Anwendungen aktiviert werden:

- Ausnahmemeldung der Dispositionsliste oder Bedarfs-/Bestandsliste
- Freigabe der Stückliste für den Planauftrag
- Freigabe der Stückliste für die Kalkulation
- Freigabe der Stückliste für die Arbeitsplanung
- Freigabe der Stückliste für Aufträge
- Sammelentnahme aller Komponenten der Stückliste für die Entnahme aus dem Lager
- Auflösung in Kundenauftrag
- Verteilung der Objektdaten in ALE-Systeme (Application Link Enabling)

|                | Sicht "Stücklistenstatus" anzeigen: Übersicht                               |  |                      |                      |                   |                   |                 |                 |                            |                 |          |                              |
|----------------|-----------------------------------------------------------------------------|--|----------------------|----------------------|-------------------|-------------------|-----------------|-----------------|----------------------------|-----------------|----------|------------------------------|
|                | 88<br>8<br>쁪<br>6 Bearbeiten<br>Mehr $\sim$<br>€<br>Beenden<br>$\checkmark$ |  |                      |                      |                   |                   |                 |                 |                            |                 |          |                              |
|                | StlS                                                                        |  | Aus Afl.BdPl PlAuftr |                      | Frg.Kalk          | Frg.ArbPl         |                 |                 | Frg.Auftr SmlEntn KndAuftr | Verteilsp.      | Profilna | Text zum Stücklistenstatus @ |
| $\Box$ 1       |                                                                             |  | $\triangledown$      | $\boxed{\checkmark}$ | $\triangledown$   | $\triangledown$   | $\triangledown$ | $\triangledown$ | $\triangledown$            |                 |          | ∼<br>aktiv                   |
| $\overline{2}$ |                                                                             |  |                      | П                    | П                 |                   | П               | П               |                            |                 |          | inaktiv                      |
| 3              |                                                                             |  | $\triangledown$      | $\triangledown$      | П                 | $\overline{\vee}$ | П               | П               | $\triangledown$            |                 |          | aktiv mit Historienpflicht   |
| $\Box$ 8       |                                                                             |  |                      | П                    | П                 |                   | П               | П               |                            |                 |          | inaktiv                      |
| $\overline{9}$ |                                                                             |  | $\triangledown$      | $\triangledown$      | $\triangledown$   | $\triangledown$   | $\triangledown$ | $\triangledown$ | $\triangledown$            | П               |          |                              |
| 11             |                                                                             |  | $\triangledown$      | П                    | $\overline{\vee}$ |                   | г               | ш               | $\triangledown$            | $\triangledown$ |          |                              |

<span id="page-31-0"></span>**Abbildung 3.19** Customizing-Transaktion OS23 (Stücklistenstatus ändern)

Die dargestellten Aktivierungsmöglichkeiten können pro Status eingestellt werden. Die einzelnen Status sind wie in diesem Beispiel schlicht nummeriert, während der Text in der Spalte **Text zum Stücklistenstatus** beschreibt, wofür der Status jeweils steht. Hier wäre z. B. auch eine Definition der Status wie **Konstruktion**, **Kalkulation**, **Produktion** und **Inaktiv** denkbar. Die Abarbeitung der einzelnen Schritte würde dann von **Initial** bis **Produktion** erfolgen, sodass man jederzeit weiß, in welchem Stadium sich die Stückliste aktuell befindet.

# **Historienpflichtige Stückliste**

Über die Customizing-Transaktion OS25 können Sie angeben, ob für die Stücklistenverwendung in Kombination mit dem Stücklistenstatus eine *Historie* für Änderungen in der Stückliste angelegt werden muss. Dann können Sie die betroffene Stückliste nur noch unter Angabe einer Änderungsnummer verändern. Die Historienpflicht gewährleistet eine Nachverfolgbarkeit von Änderungen an sensiblen Stücklisten.

## **Rohteilformeln**

Für *Rohmaßpositionen*, also Stücklistenpositionen mit dem Positionstyp R, können Sie mit der Customizing-Transaktion OS15 *Formeln* für die Berechnung hinterlegen (siehe [Abbildung 3.20\)](#page-32-0). Die Berechnungsmethoden können dann über einen Formelschlüssel (in der Spalte **FrmlSchl**) verwendet werden. Dafür geben Sie zum Schlüssel eine Formel sowie die Dimension (wie Länge, Fläche oder Volumen) des errechneten Ergebnisses an (Spalte **DimErg**). In unserem Beispiel steht **SURFAC** (engl. *surface*) für eine Flächenberechnung.

In der Formel sind die Standardoperatoren für Addition (**+**), Subtraktion (**–**), Multiplikation (**\***) und Division (**/**) zulässig, und Sie können drei *Rohmaßvariablen* verwenden. Eine Flächenberechnung kommt dabei mit zwei Rohmaßvariablen aus, während eine Volumenberechnung in der Regel drei Variablen zur Berechnung braucht (z. B. für Länge, Breite und Höhe).

| 8<br>88<br>品<br>Mehr $\sim$<br>$\check{ }$          | 骨             | 6> Bearbeiten<br>Beenden                  |
|-----------------------------------------------------|---------------|-------------------------------------------|
| Rechenformel                                        | DimErg        | Formelbezeichnung<br>€                    |
| ROMS <sub>2</sub><br>ROMS1<br>×                     | <b>SURFAC</b> | Flächeninhalt eines Rechte C              |
| ROMS1 * PI<br>$ROMS1 *$                             | SURFAC.       | <b>Flächeninhalt eines Kreises</b>        |
| ROMS <sub>2</sub><br>ROMS1 *                        | LENGTH        |                                           |
| ROMS <sub>2</sub><br>$ROMS1 *$                      | LENGTH        |                                           |
| ROMS1                                               | LENGTH        |                                           |
| $ROMS2 + ROMS3$<br>$ROMS1 +$                        | LENGTH        | <b>Umfang eines Dreiecks</b>              |
| ROMS1 + 2 $*$ ROMS2<br>$\mathcal{P}$                | LENGTH        | <b>Umfang eines Rechteckes</b>            |
| ROMS <sub>2</sub><br>ROMS3<br>ROMS1<br>$\pmb{\ast}$ | <b>VOLUME</b> | <b>Volumen eines Quaders</b>              |
|                                                     |               | Sicht "Rohteilformel" anzeigen: Übersicht |

<span id="page-32-0"></span>**Abbildung 3.20** Customizing-Transaktion OS15 (Rohteilformel ändern)

#### **Konfiguration von Dimensionen und Maßeinheiten**

Über die Customizing-Transaktion CUNI können Sie eigene Dimensionen und Maßeinheiten anlegen und pflegen. Diese können Sie dann auch zur Berechnung Ihrer Rohteilformel verwenden.

## **3.4.2 Funktionen auf Positionsebene**

Auf Positionsebene können weitere steuernde Felder für den Produktions- und Bereitstellungsprozess genutzt werden. Beispielhaft kann auf Positionsebene zur Komponente ein Vorgangsausschuss bzw. ein Komponentenausschuss in Prozent hinterlegt werden. Diese werden dann in der Materialdisposition zur Ermittlung der Einsatzmengen verwendet. In [Abbildung 3.21](#page-33-0) sehen Sie beispielhaft eine Position mit hinterlegtem Vorgangsausschuss in %.

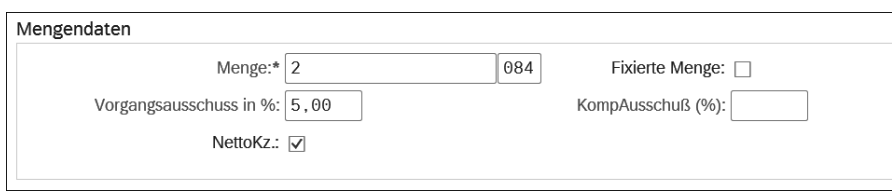

<span id="page-33-0"></span>**Abbildung 3.21** Mengendaten der Position

Weiterhin kann der Produktionsversorgungsbereich der Komponenten in den Positionsdaten hinterlegt werden. Der PVB wird dann bei Anlage des Auftrags übernommen und danach zur Bereitstellung der Komponenten verwendet.

# **3.4.3 Erweiterte Funktionen von Stücklisten**

Die Stückliste ist vielseitig und wird zentral zur Steuerung und Planung der Komponenten eines Materials eingesetzt. Es kann jedoch durchaus Szenarien geben, in denen die Funktionen einer Stückliste nicht mehr genügen. Um den Verwaltungsaufwand so gering wie möglich zu halten, gibt es daher erweiterte Funktionen, die beim Einsatz von Stücklisten helfen können. Dazu gehören die Dummy-Baugruppen zur Strukturierung von Komponenten sowie die Mehrfach- und Variantenstücklisten zur situationsabhängigen Variation und Wiederverwendung von Stücklisten.

Eine *Dummy-Baugruppe* fasst ihre Komponentenmaterialien zu einer logischen Einheit zusammen. Das bedeutet, dass die Komponenten nicht erst zusammengefügt werden müssen, wie es bei einer normalen Baugruppe der Fall wäre, sondern Materialien zusammenhängend verwaltet werden. Häufig werden Dummy-Baugruppen in der Konstruktion verwendet, um den Administrationsaufwand der einzelnen Positionen in der Produktentwicklung zu reduzieren.

Die Stückliste aus [Abbildung 3.22](#page-33-1) zeigt wieder die Anzahl der Sekundärbedarfe auf Grundlage eines Beispiels.

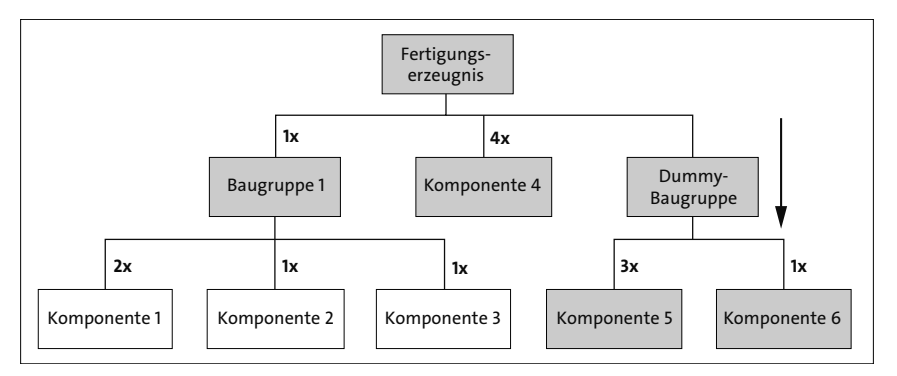

<span id="page-33-1"></span>**Abbildung 3.22** Aufbau einer Materialstückliste mit Dummy-Baugruppe

Während für Baugruppe 1 eine eigene Stückliste hinterlegt ist, werden die Sekundärbedarfe der Dummy-Baugruppe direkt dem Fertigungserzeugnis zugeschrieben.

[Tabelle 3.4](#page-34-0) zeigt, wie viele Komponenten für ein Fertigungserzeugnis benötigt werden, wenn man das Beispiel aus [Abbildung 3.22](#page-33-1) zugrunde legt. Die Bestandteile, die hier hervorgehoben sind, werden dabei direkt dem Fertigungserzeugnis zugesprochen.

| Bestandteile für ein Fertigungserzeugnis |         |  |  |  |  |  |
|------------------------------------------|---------|--|--|--|--|--|
| <b>Baugruppe 1</b>                       | 1 Stück |  |  |  |  |  |
| Dummy-Baugruppe                          |         |  |  |  |  |  |
| Komponente 1                             | 2 Stück |  |  |  |  |  |
| Komponente 2                             | 1 Stück |  |  |  |  |  |
| Komponente 3                             | 1 Stück |  |  |  |  |  |
| Komponente 4                             | 4 Stück |  |  |  |  |  |
| Komponente 5                             | 6 Stück |  |  |  |  |  |
| Komponente 6                             | 2 Stück |  |  |  |  |  |

<span id="page-34-0"></span>**Tabelle 3.4** Komponenten und Baugruppen für ein Fertigungserzeugnis

Eine Dummy-Baugruppe ist also ein fiktiver Rahmen für die Komponenten des Fertigungserzeugnisses und existiert in diesem Sinne für gewöhnlich nicht in physischer Form. Damit wird sie auch nicht gefertigt oder gelagert. Wenn Sie einem Vorgang eine Dummy-Baugruppe zuordnen, werden ihm automatisch alle Komponenten mit zugeordnet. Bei der Stücklistenauflösung werden dann auch für alle Komponenten Reservierungen angelegt. In der Planung werden damit die Komponenten, nicht aber die Dummy-Baugruppe an sich berücksichtigt.

In der Sicht **Disposition 2** der Materialstammdaten kann ein Material auf Materialstammdatenebene als Dummy-Baugruppe deklariert werden. Dafür tragen Sie im Feld **Sonderbeschaffung** den Wert »50« für »Dummy-Baugruppe« ein. Damit werden zu diesem Material keine Bedarfe ermittelt (denn es liegt ja nicht physisch vor), für dessen Komponenten jedoch schon. Eine Komponente kann in einer Stückliste im Detailbild per Sonderbeschaffung, per Auflösungstyp als normale Position oder als Dummy-Baugruppe konfiguriert werden. Die Einstellung in der Stückliste überschreibt im Zweifel die aus dem Materialstamm.